## F<sup>@</sup>ber Smart NETWORKS

# COMMAND LINE INTERFACE (CLI)

Customer User Manual

ROME and LCU are registered trademarks of Fiber Smart Networks and/or its affiliates in the U.S.A. and certain other countries.

All other brands, names and trademarks mentioned in this document are the property of their respective owners. The use of the word "partner" does not imply a partnership relationship between Fiber Smart Networks and any other company.

The limited warranty for the accompanying product is set forth in the Fiber Smart Networks ROME product warranty and is incorporated herein by this reference. If you are unable to locate the limited warranty, contact your Fiber Smart Networks Solution representative for a copy.

Copyright © 2020 Fiber Smart Networks . All rights reserved.

DOC-0009 Rev1.0

## **TABLE OF CONTENTS**

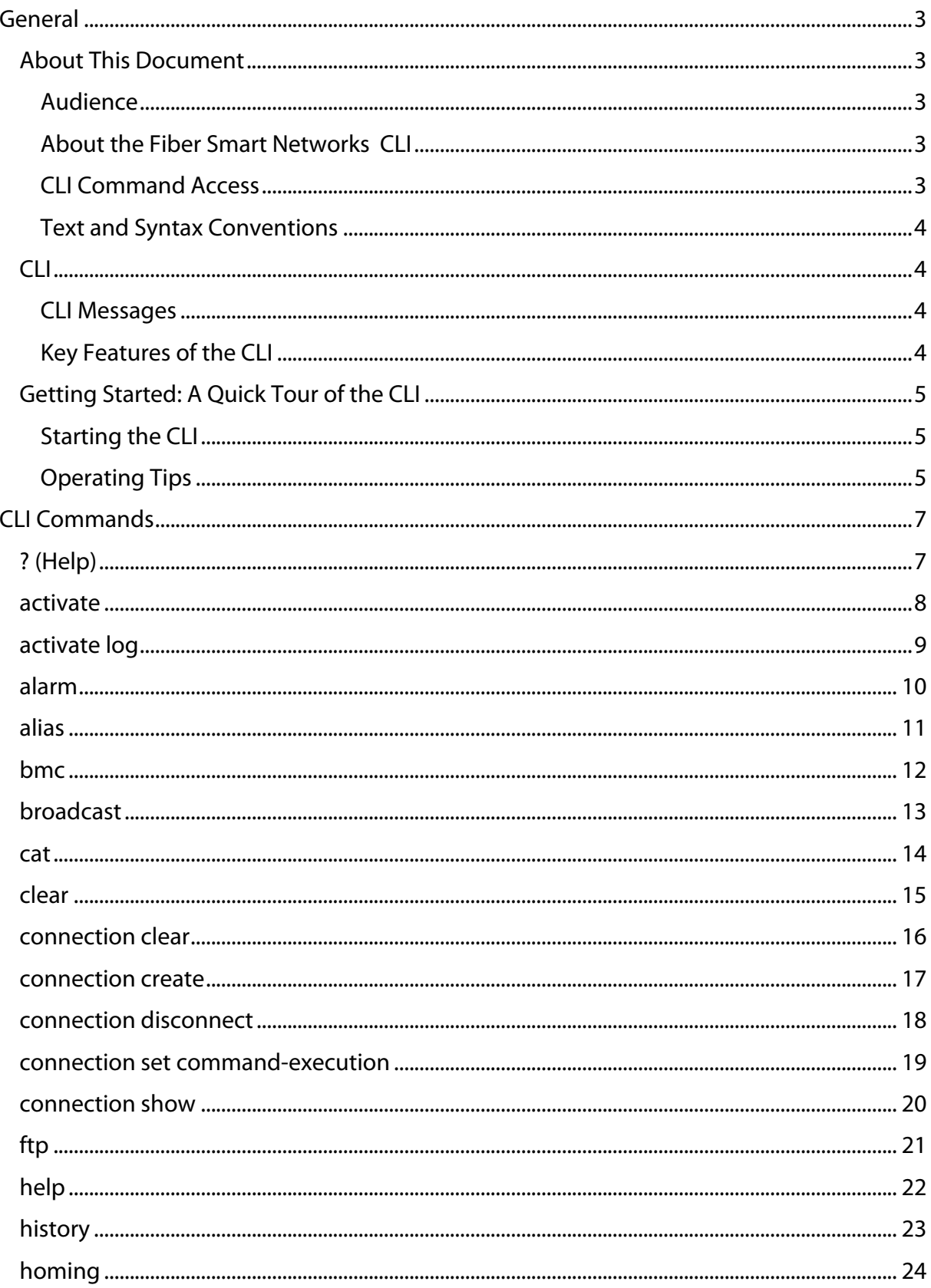

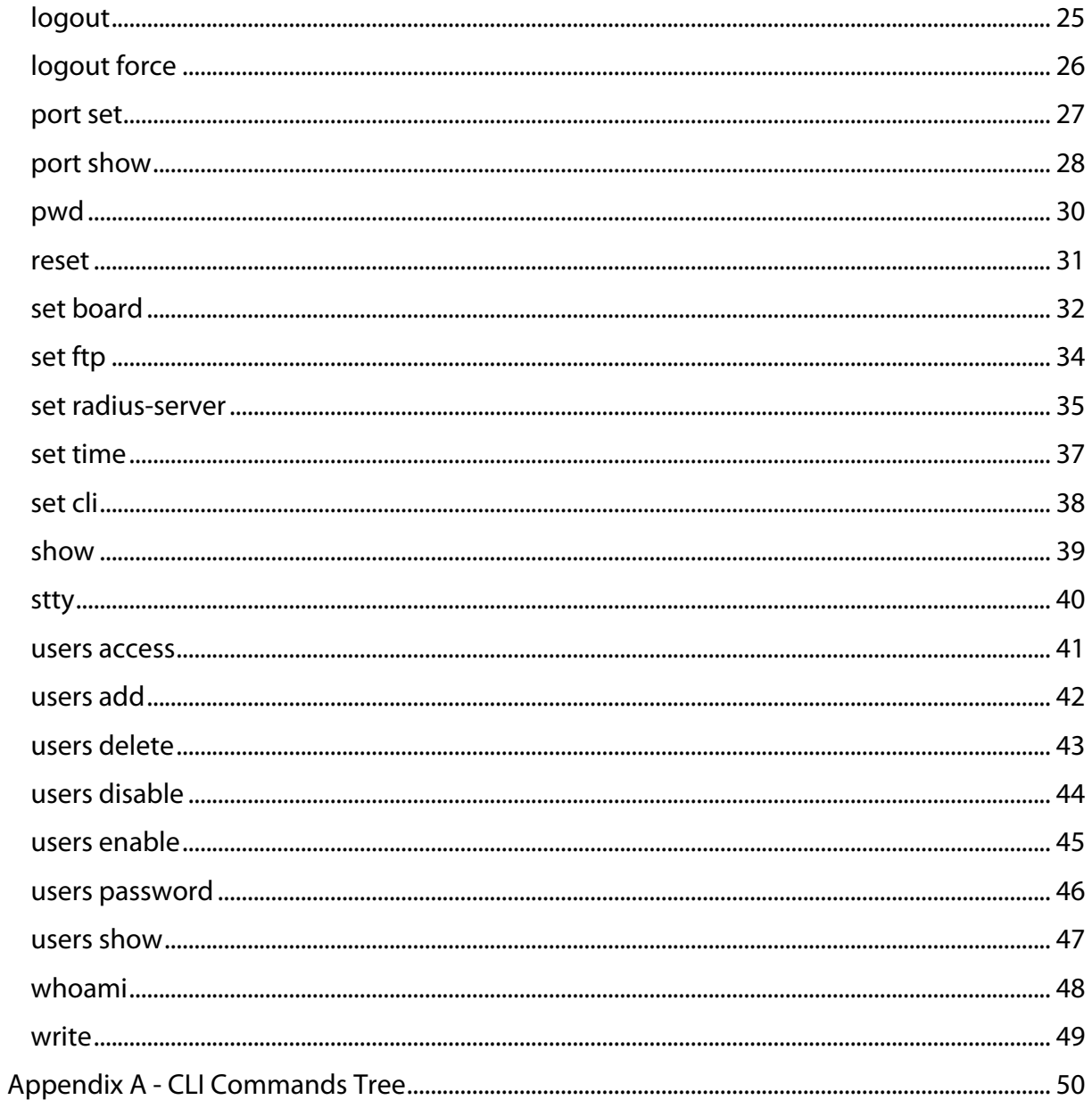

## **GENERAL**

#### **About This Document**

The purpose of the Manual is to enable customers to use the ROME Command Line Interface (CLI). This manual provides step-by-step instructions for normal operations of the Fiber Smart Networks Robotic Optical Engine (ROME) System by the customer. It provides background and instructions for each function.

#### **AUDIENCE**

This document is intended for ROME Customers. There are three types of customer users: Super Users, System Administrators, and Security Administrators.

#### **ABOUT THE FIBER SMART NETWORKS CLI**

The Fiber Smart Networks CLI is a command line interface running over a real time operating system. It provides a powerful set of commands used to provision, monitor and configure the Fiber Smart Networks ROME.

The CLI is a straightforward interface. Commands are typed on a single line and are executed when you press the Enter key. The CLI provides command help and command completion, and supports keyboard sequences that enable you to scroll through recently executed commands.

#### CLI COMMAND ACCESS

Super Users have access to all the commands in this manual.

All users have access to the following commands:

?, activate, alarm, broadcast, cat, history, logout, pwd, stty, users password, whoami, and write.

System Adminstrators (also known as a provisioning users) have access to the following additional commands:

connection clear, connection create, connection disconnect, connection global, connection show, port set, and port show.

Security Administrators have access to the following additional commands:

logout force, set radius-server, users access, users add, users delete, users disable, users enable, and users show.

#### SYNTAX CONVENTIONS

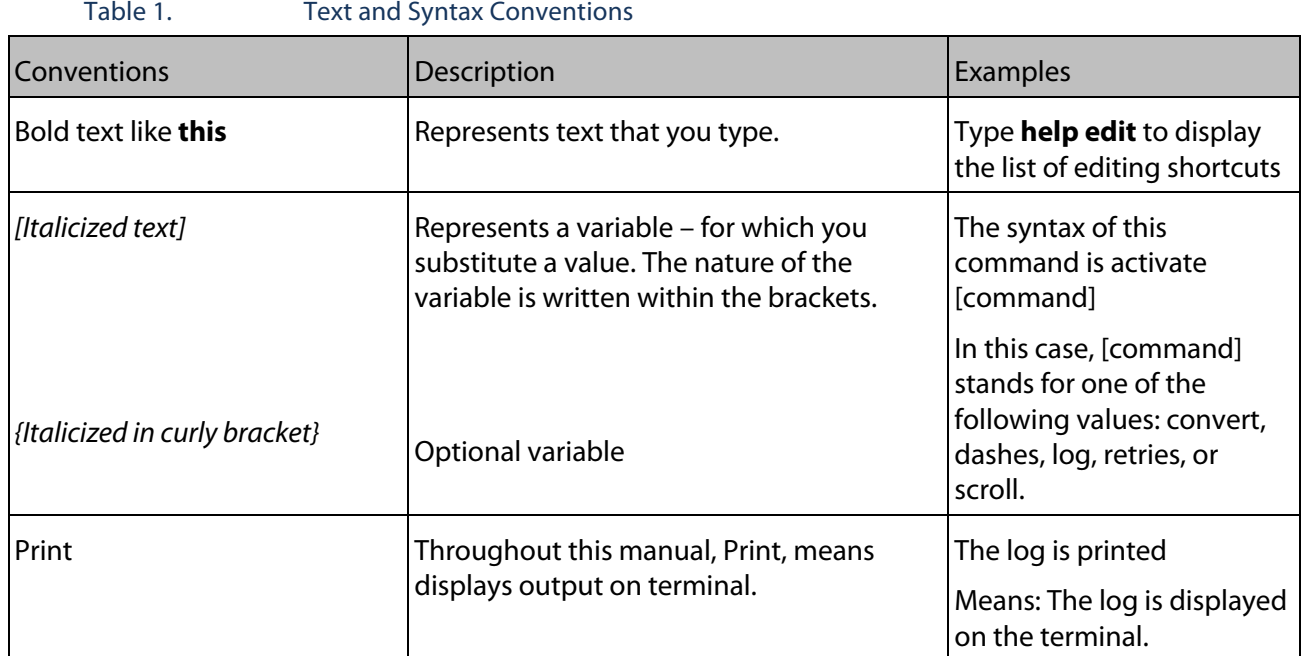

## CLI MESSAGES

The CLI displays messages when you enter and exit from configuration and operational command modes, when you successfully complete some commands, and when you type an invalid string or value.

If you type an invalid string—for example, the name of a command or statement that does not exist—you will see the message "syntax error" or "unknown command." A caret (^) indicates the location of the error.

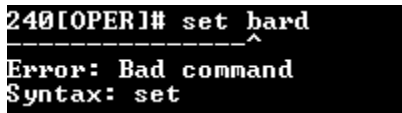

#### KEY FEATURES OF THE CLI

The hierarchical organization results in commands that have a regular syntax and provides several features that simplify CLI use:

- **Available commands** Lists and descriptions of available commands are displayed by typing a question mark (?) at any level. A list of available commands will be displayed together with a short description of each.
- **Command completion** Command completion for command names and options is available at each level of the command. To complete a command or option that you have partially typed, press the **Tab** key. If the partially typed letters begin a string that uniquely identifies a command, the complete command name appears. Otherwise, a caret  $(\wedge)$ indicates that you have entered an ambiguous command, and the possible completions are displayed. Completion also applies to other strings, such as filenames, interface names, usernames, and configuration statements.

#### **Getting Started: A Quick Tour of the CLI**

As an introduction to the command-line interface, this section provides instructions for simple steps after starting the system.

#### STARTING THE CLI

A CLI session may be started via:

- Ethernet Port (Telnet)
- RJ45 Console Port (RS232)

Log in as follows:

- a. Start a telnet (Ethernet) session on the ROME.
	- i. Open a new connection or command window.
	- ii. For connection select TCP/IP, Service select Telnet.
	- iii. Enter the Telnet [IP address], set The "Login" prompt appears.
	- iv. Enter your username. The "Password" prompt appears.
	- v. Enter the password.
	- vi. The "CLI#" prompt appears upon successful login.

 $-$ or $-$ 

- b. Connect the RJ45 console cable to the front of the ROME.
	- i. Open a new connection or command window
	- ii. For connection select serial port, Set speed to 115200
	- iii. The "Login" prompt appears.
	- iv. Enter your username. The "Password" prompt appears.
	- v. Enter the password.
	- vi. The "CLI#" prompt will appear upon successful login.

When you log in to the CLI, the privileges for your user account determine which commands and configuration statements you can access.

#### **OPERATING TIPS**

1. When not sure of the command syntax, use the Help (?) command. The applicable options are displayed with short explanations.

The options displayed depend where the user 'is': if on the top level, then the entire list of commands is displayed; if the user has entered a part of a command, then the subcommands are displayed.

*Note:* The first row explains the command itself.

2. Use the Auto Complete feature (**Tab** key). Type the initial characters of any command/flag; then, press **Tab**. The command is completed only if characters are unique to the preceding command.

If the typed characters are not unique, all the available commands starting with the entered characters will be displayed.

*Note:* If the command/flag is mistyped, or not applicable, it will not be completed.

- 3. Using the Up  $\bigwedge$  and Down  $\bigvee$  keys, scrolls through the previously used commands.
- 4. To delete a character, use the **Backspace** key.
- 5. By default, the prompt line consists of the following:
	- a. ROME name
	- b. ROME state (normally "OPER")

## **CLI COMMANDS**

#### **? (Help) Description** Used to display the applicable commands, or parameters/flags in alphabetical order, with a short description. The root command is displayed on the first row. When used at the root prompt, all the main commands are displayed. **Related Commands** None **Syntax** *[command]* ? **Options** ? All the main commands are displayed, in alphabetical order, with a short description. *[command]* ? **Displays the applicable command or flags. Examples alarm** ? **alarm** ? **The following is displayed:** alarm - manage alarms acknowledge - set alarm acknowledge clear - clear <seqId> show - Show alarm/s unacknowledge - unacknowledge alarm **alarm** clear ? The following is displayed: <seqId> - Sequence identifier of alarm (unsigned integer value) or '\*'/'all' to clear all alarms **Privilege level** All

#### **activate**

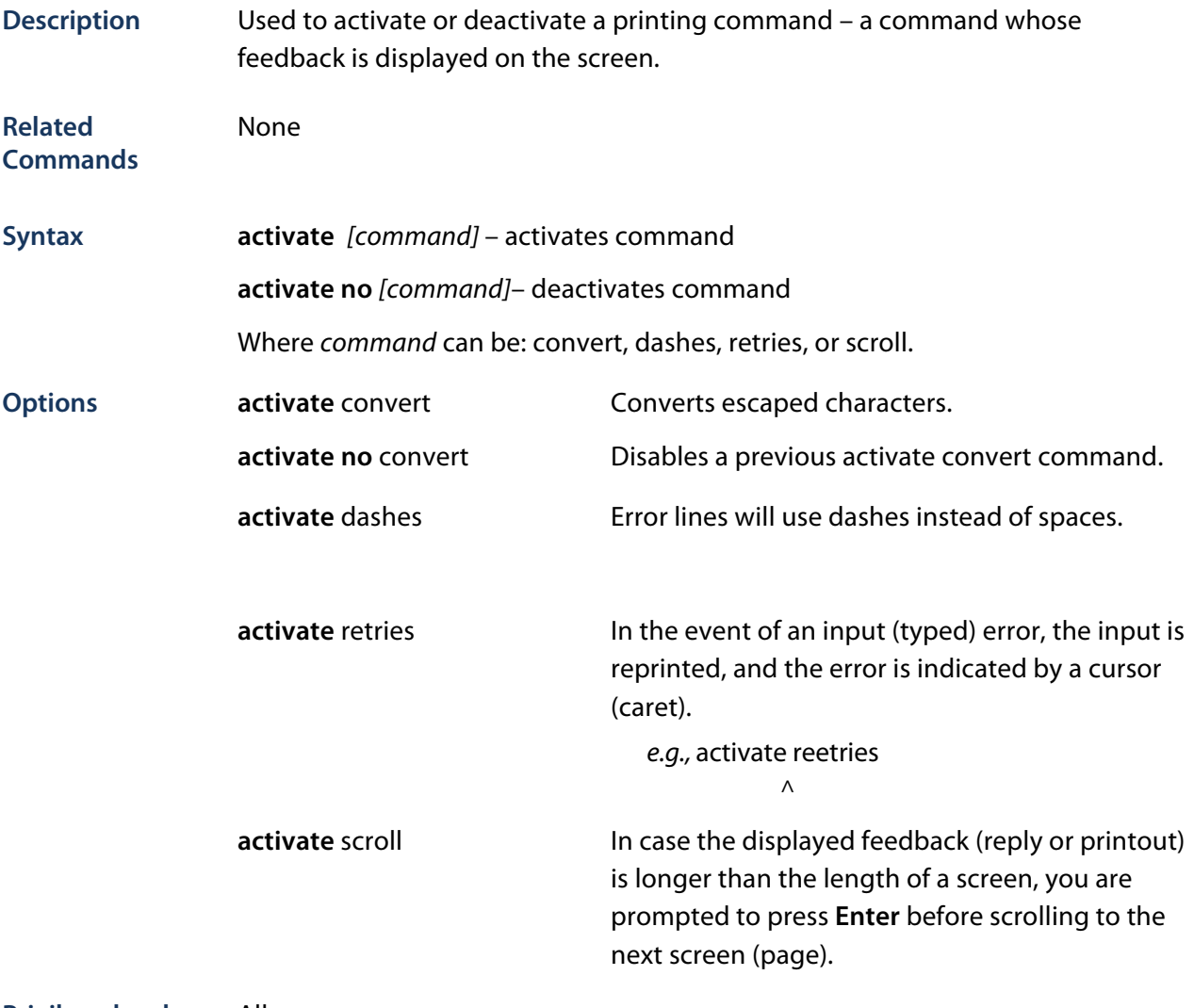

**Privilege level** All

## **activate log**

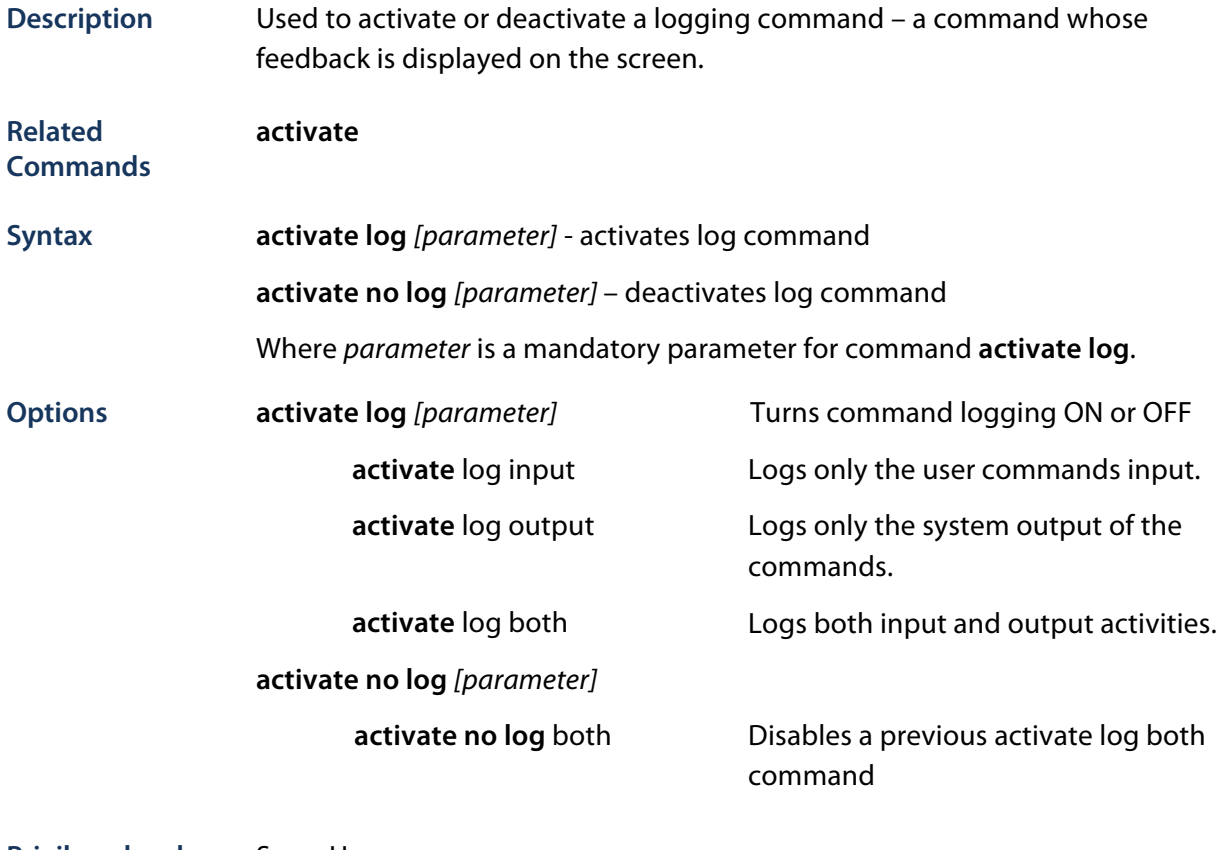

**Privilege level** SuperUser

#### **alarm**

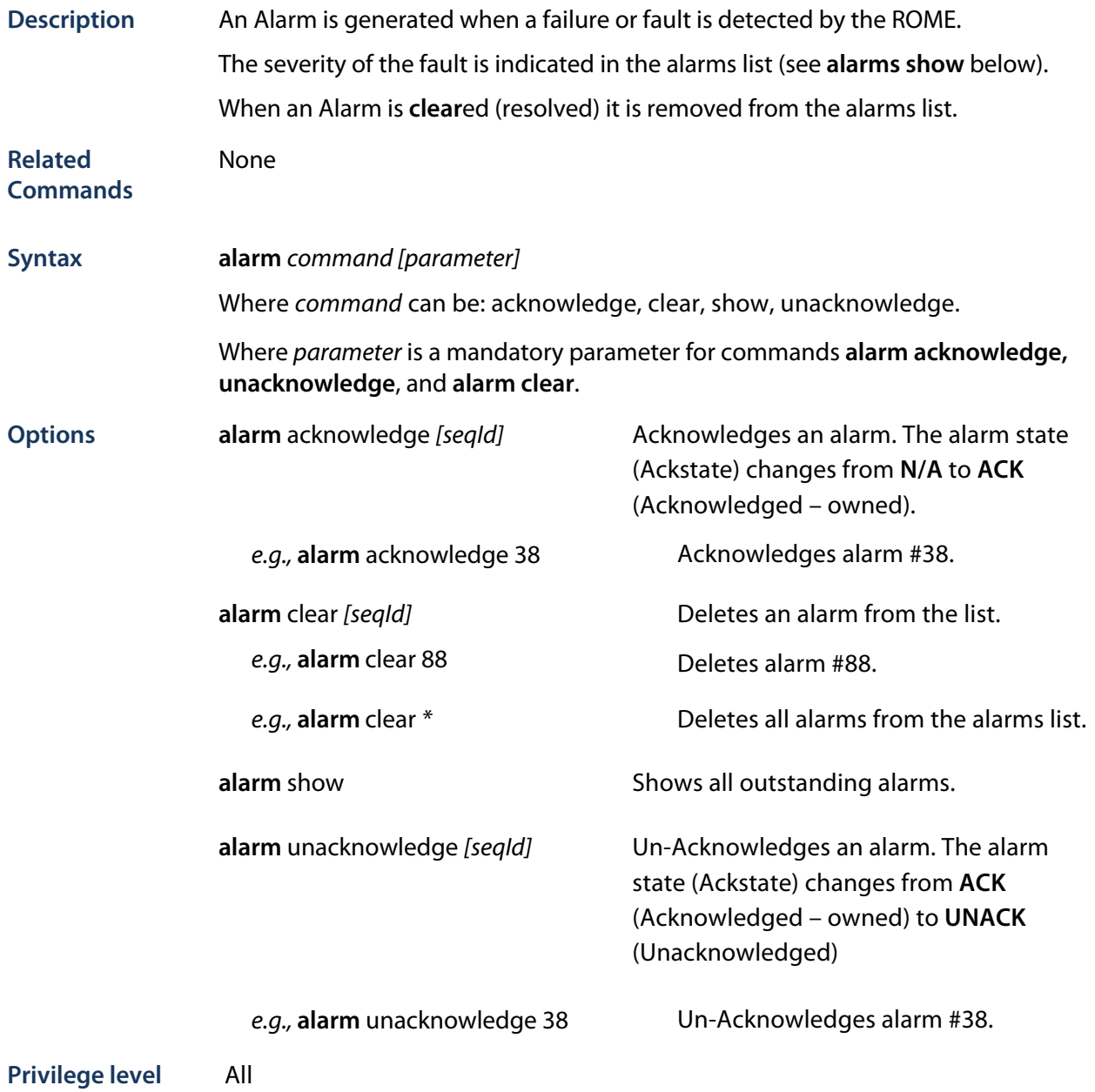

#### **alias**

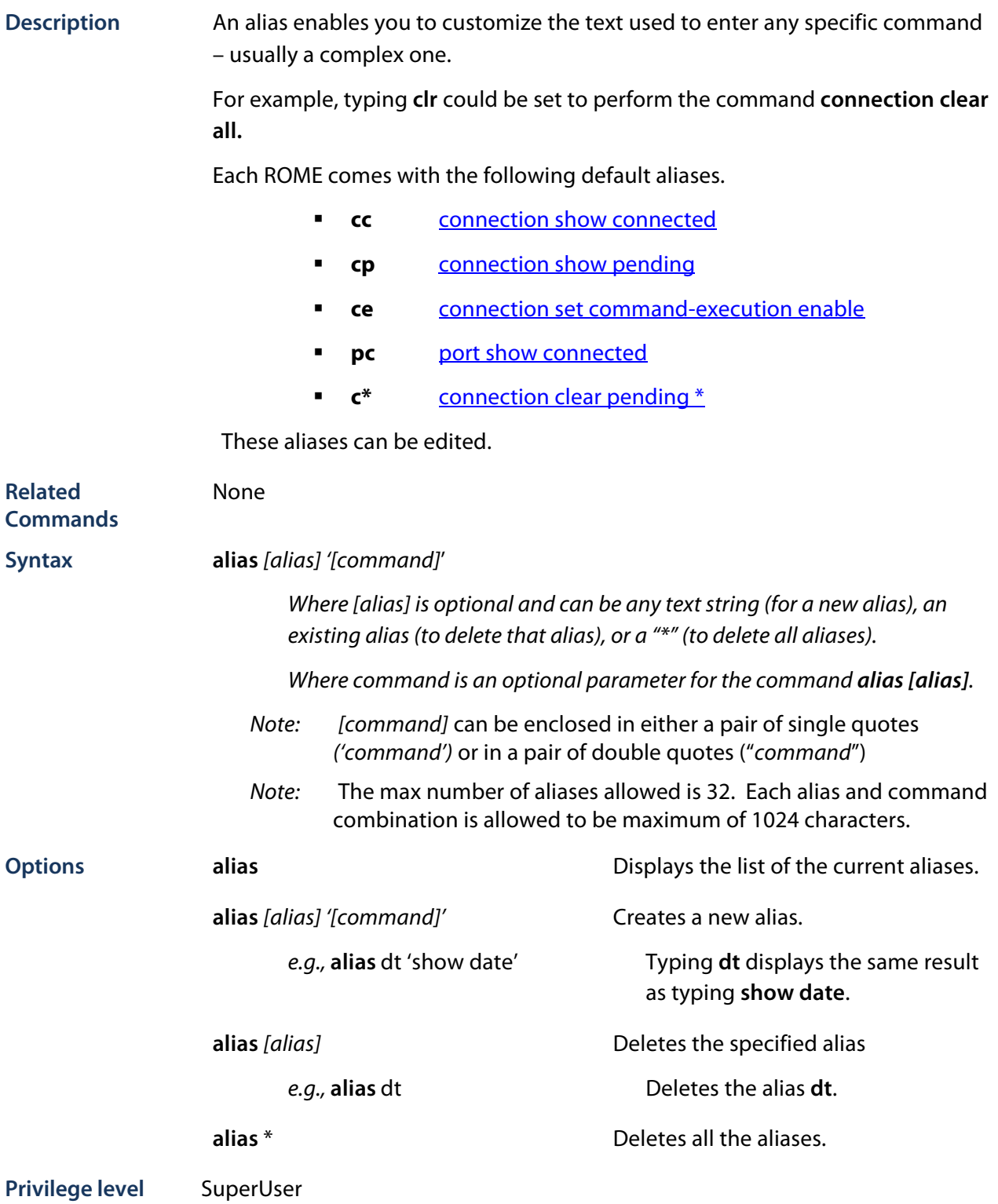

#### **bmc**

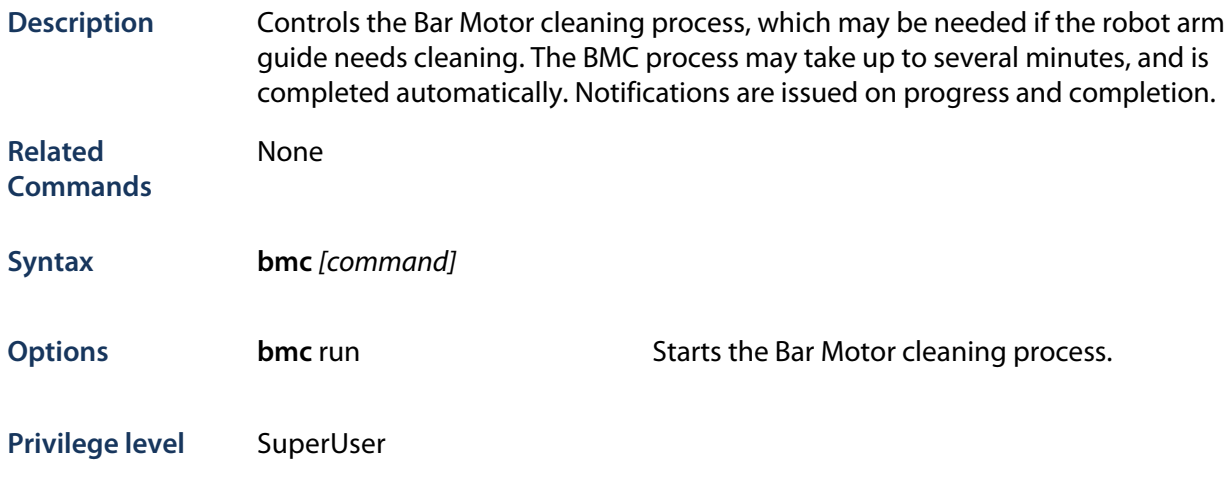

## **broadcast**

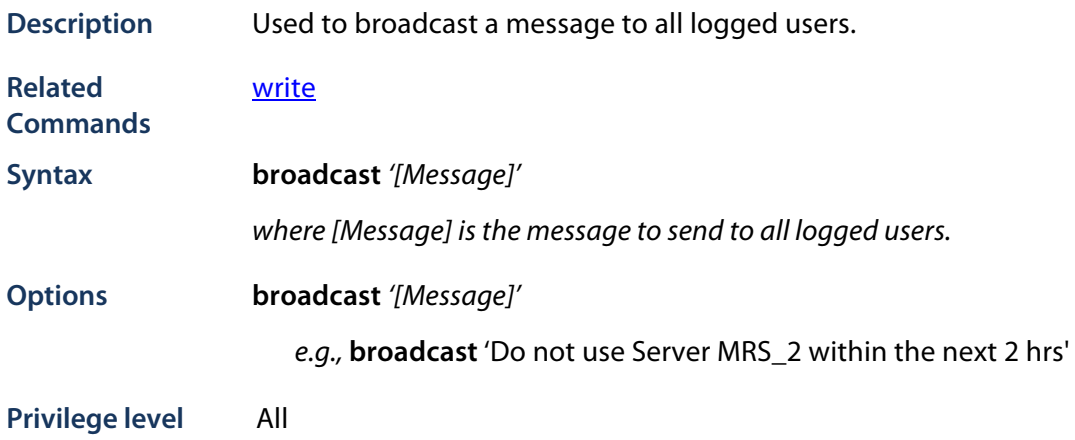

#### **cat**

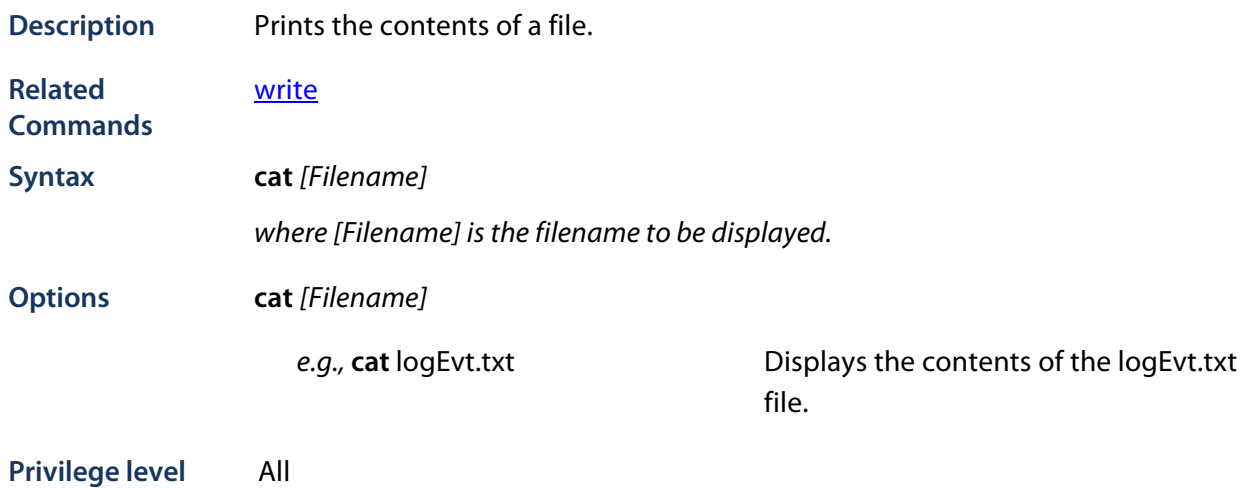

#### **clear**

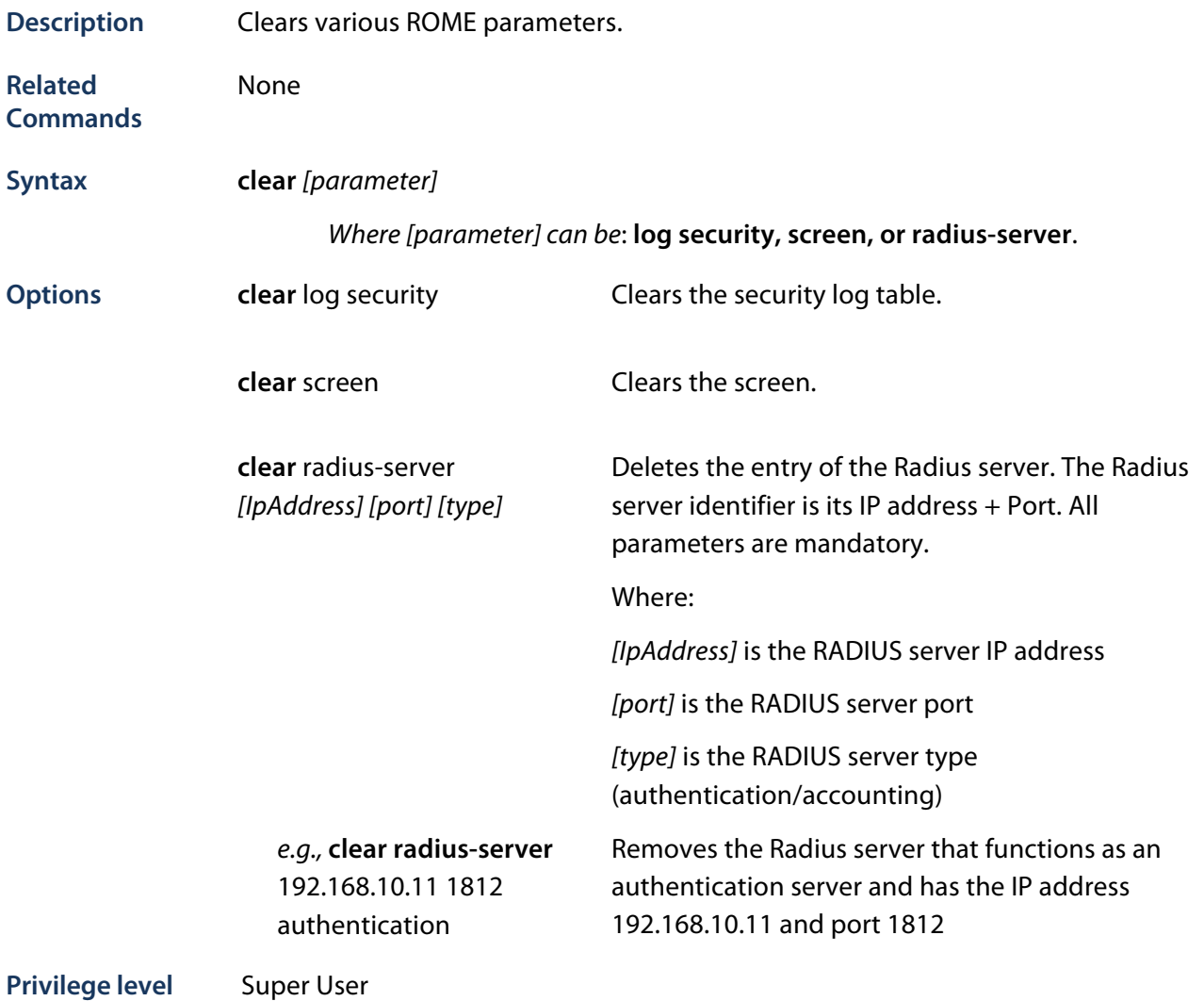

#### **connection clear**

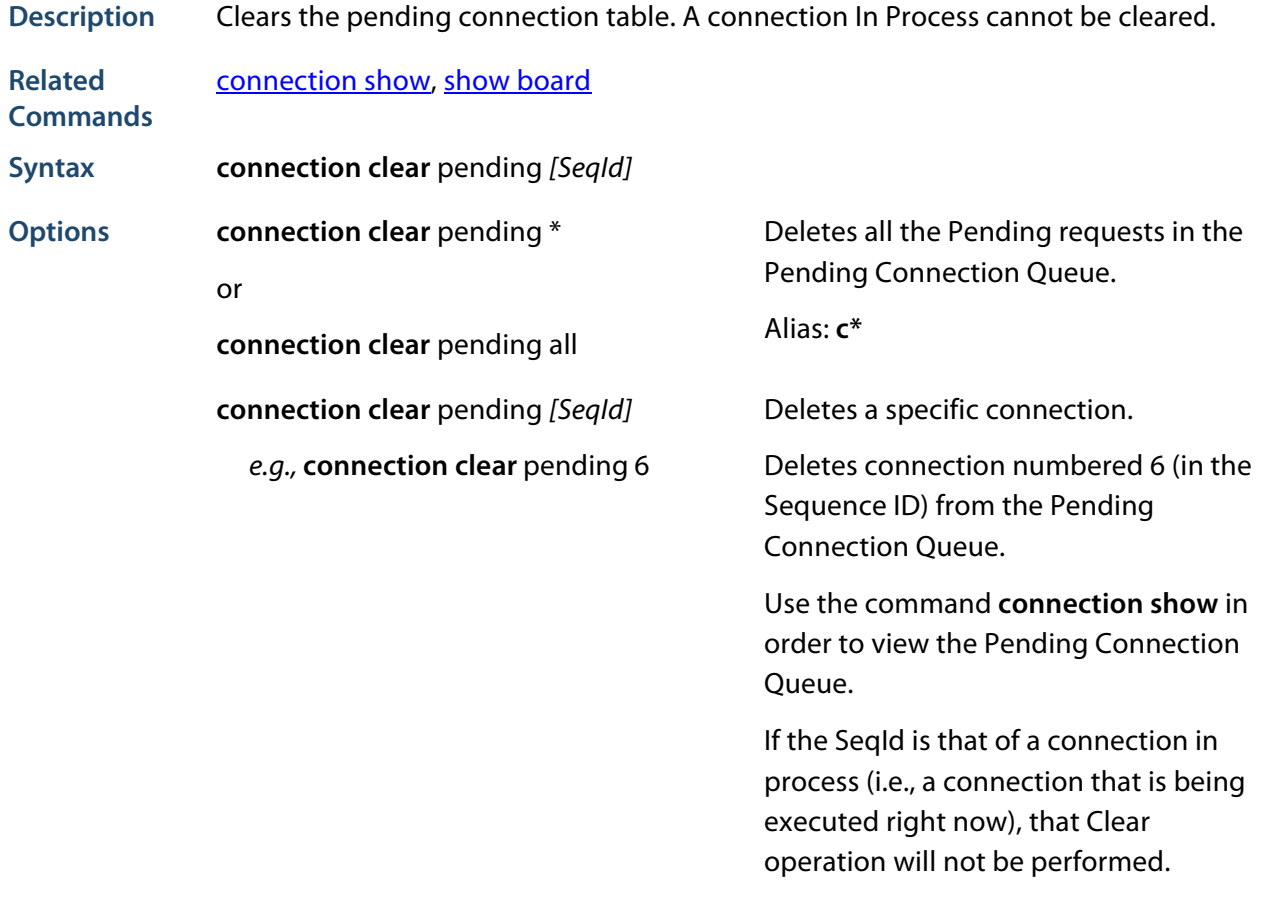

**Privilege level** Super User, System Administrator

#### **connection create**

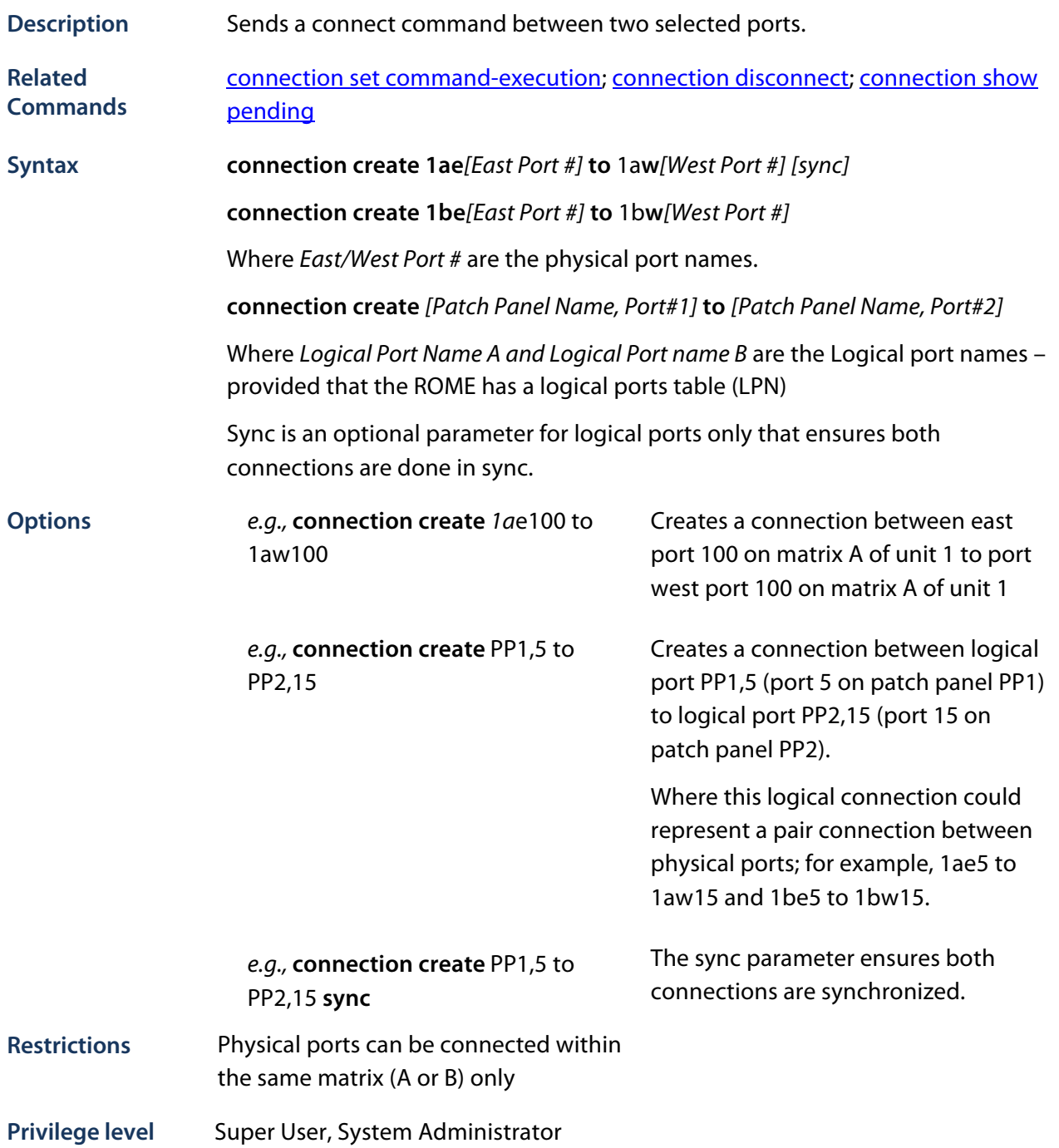

#### **connection disconnect**

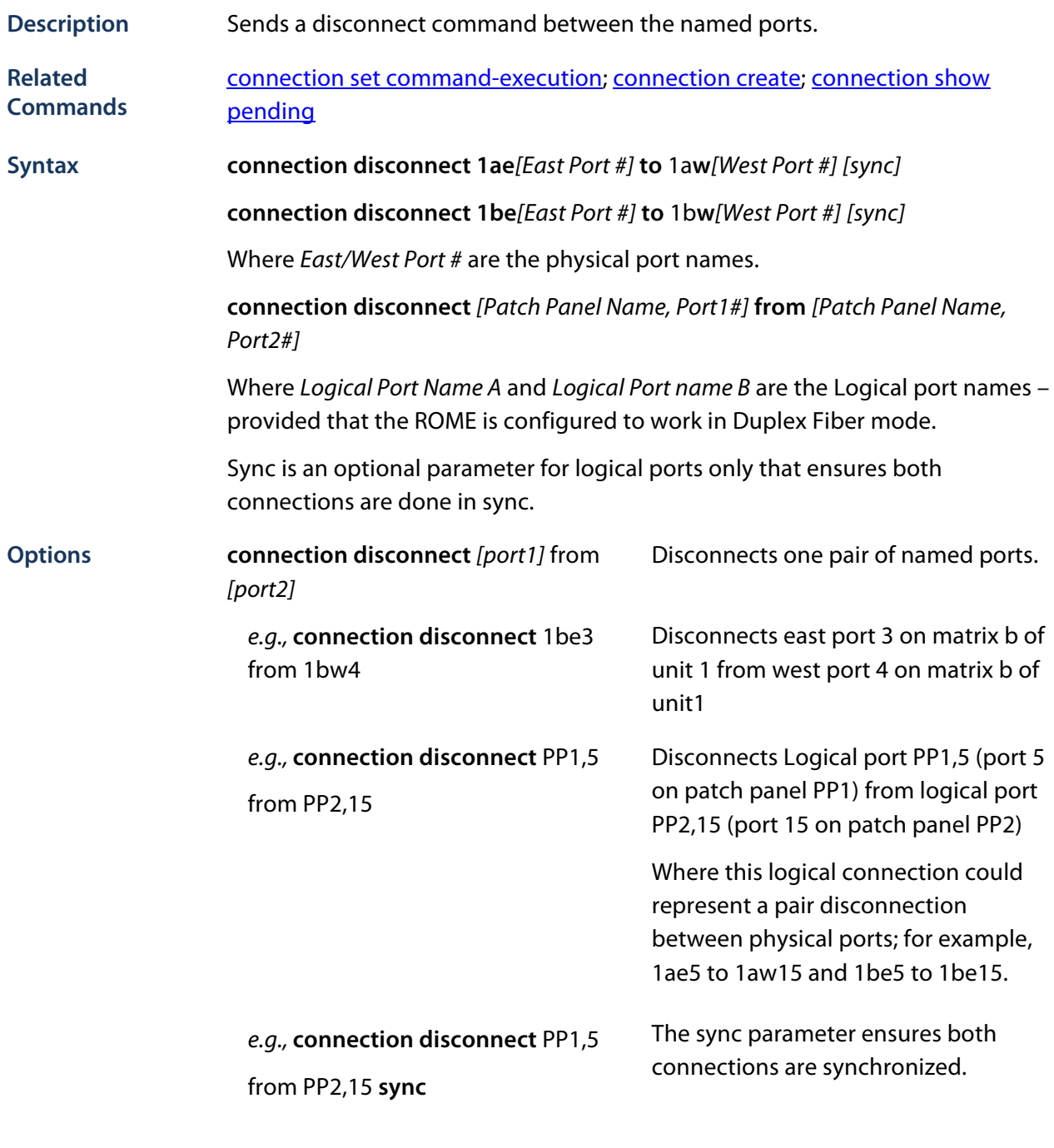

**Privilege level** Super User, System Administrator

## **connection set command-execution**

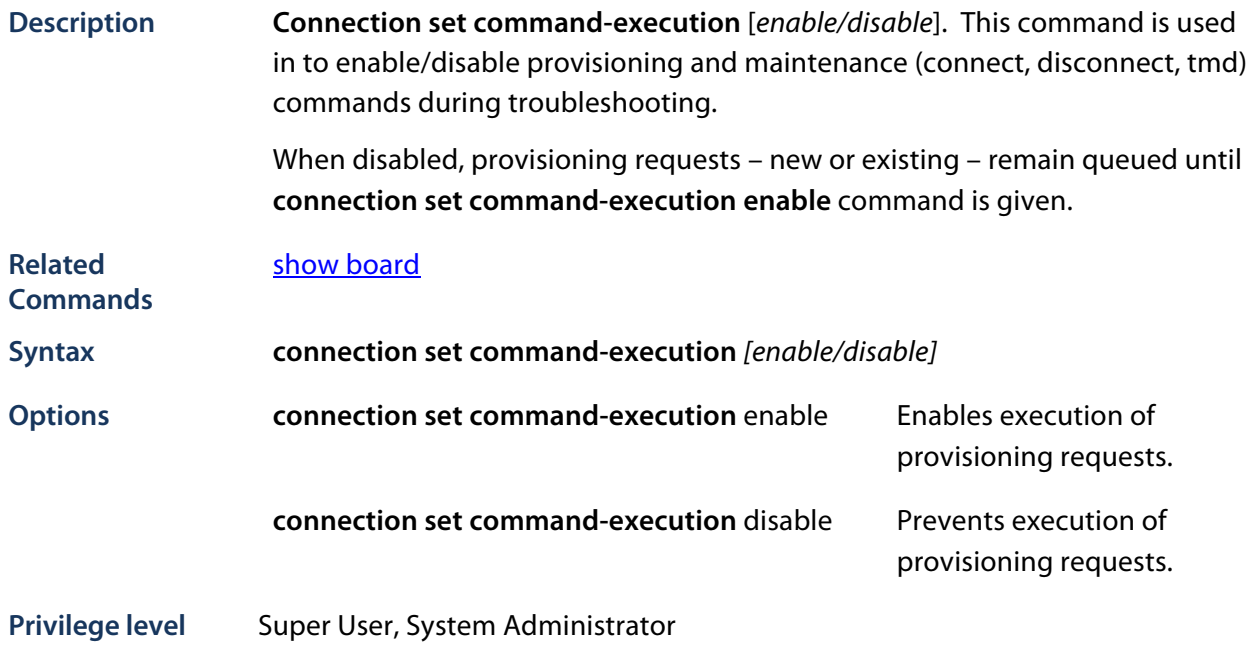

## **connection show**

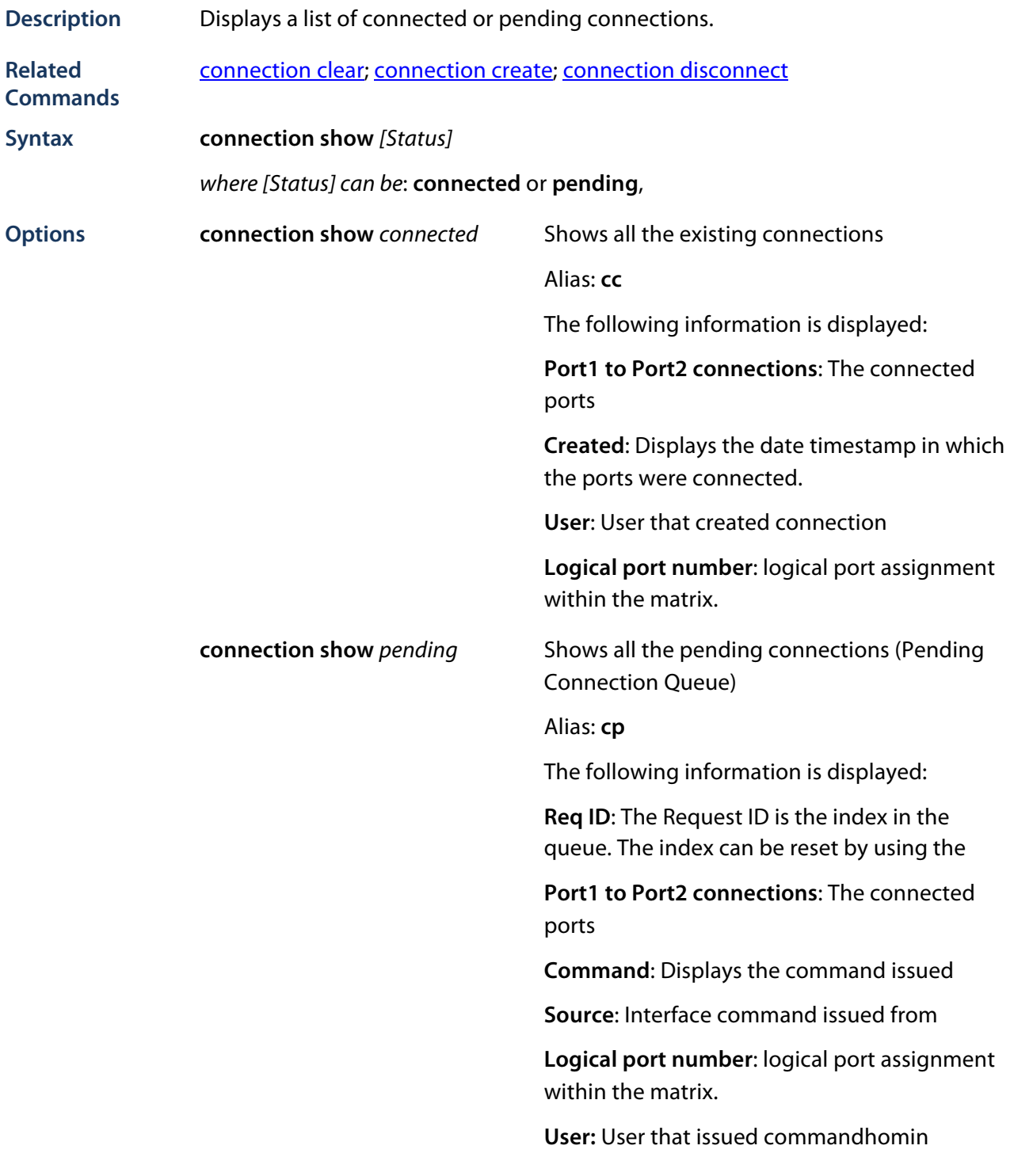

#### **ftp**

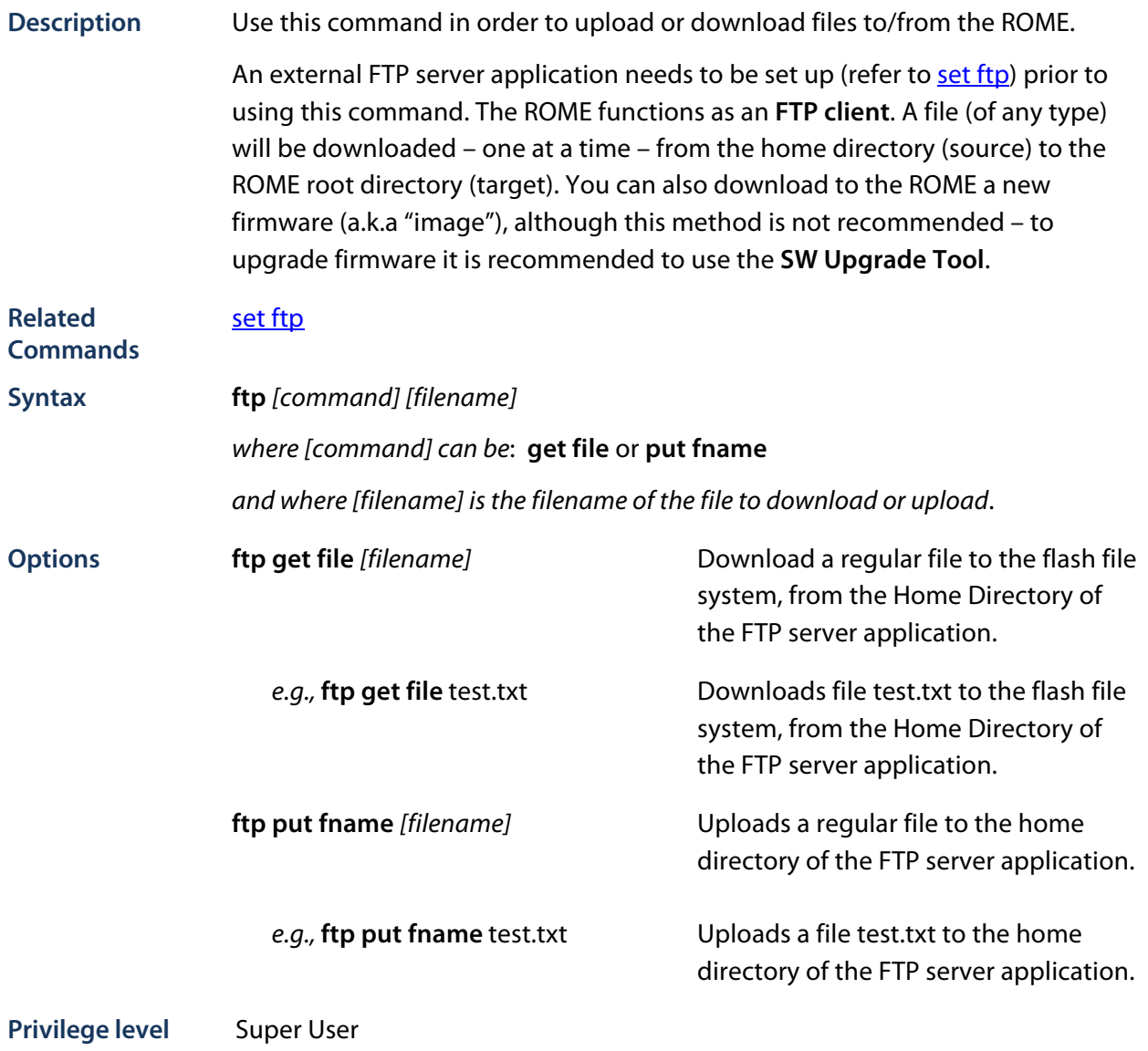

## **help**

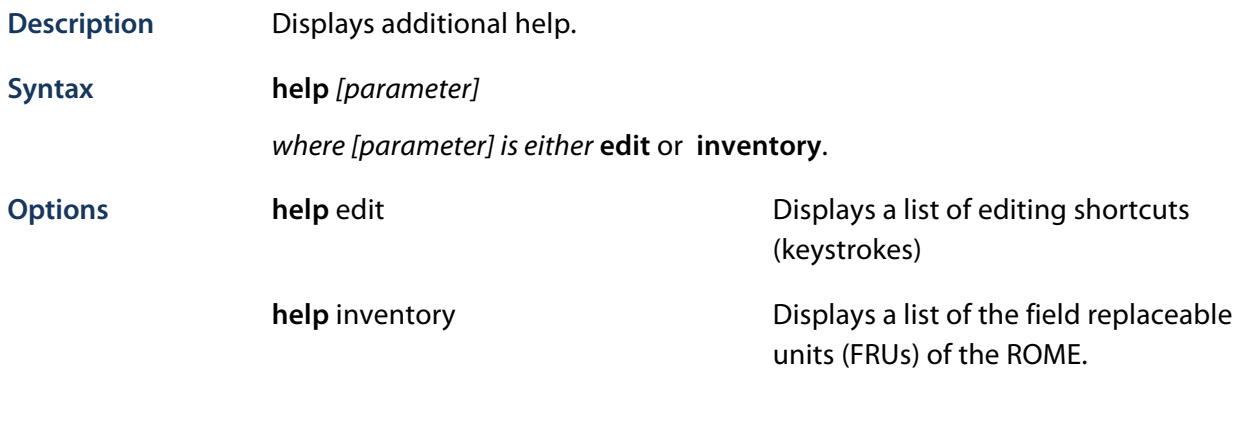

**Privilege level** Super User

## **history**

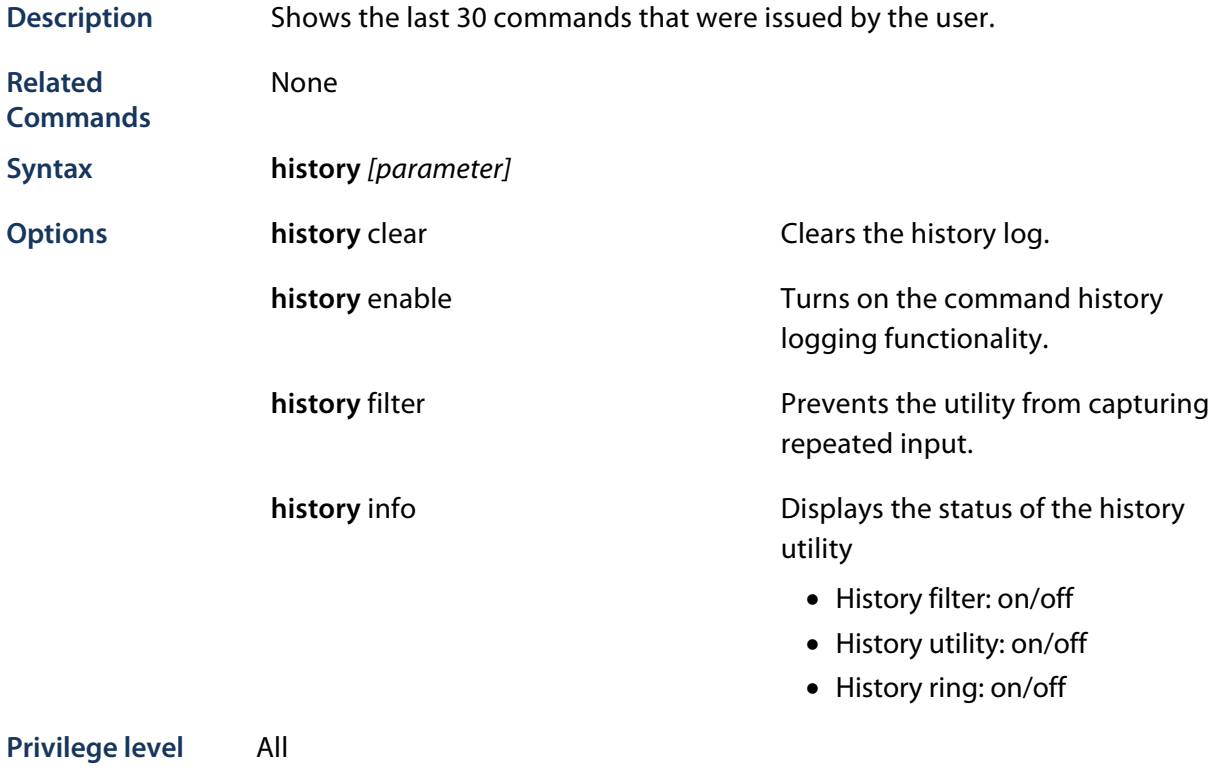

#### **homing**

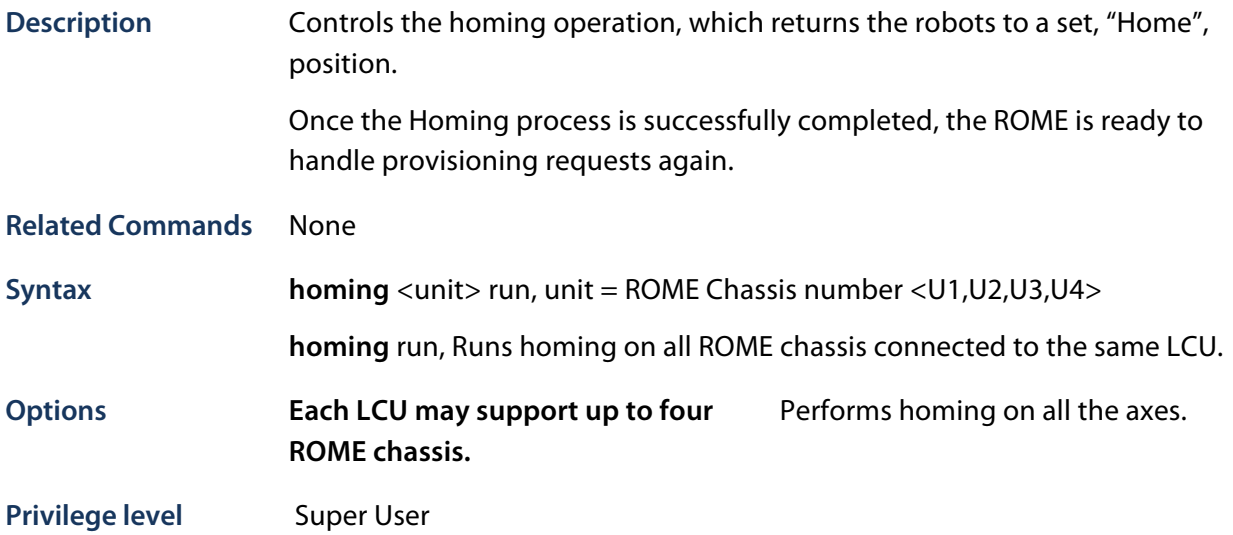

#### **logout**

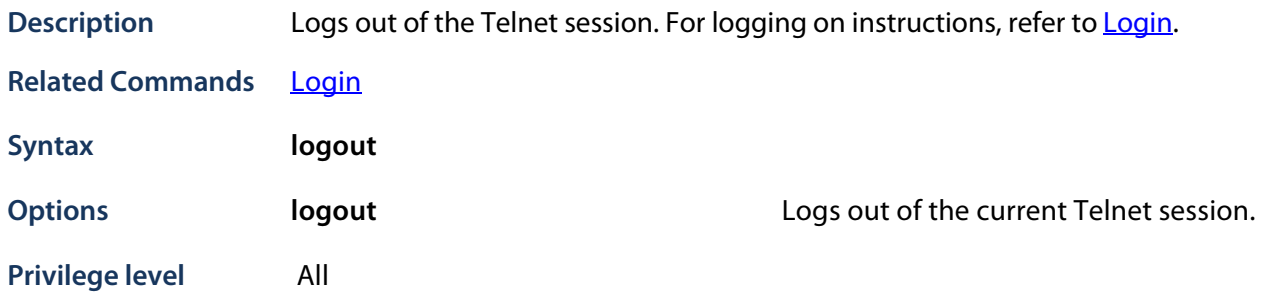

## **logout force**

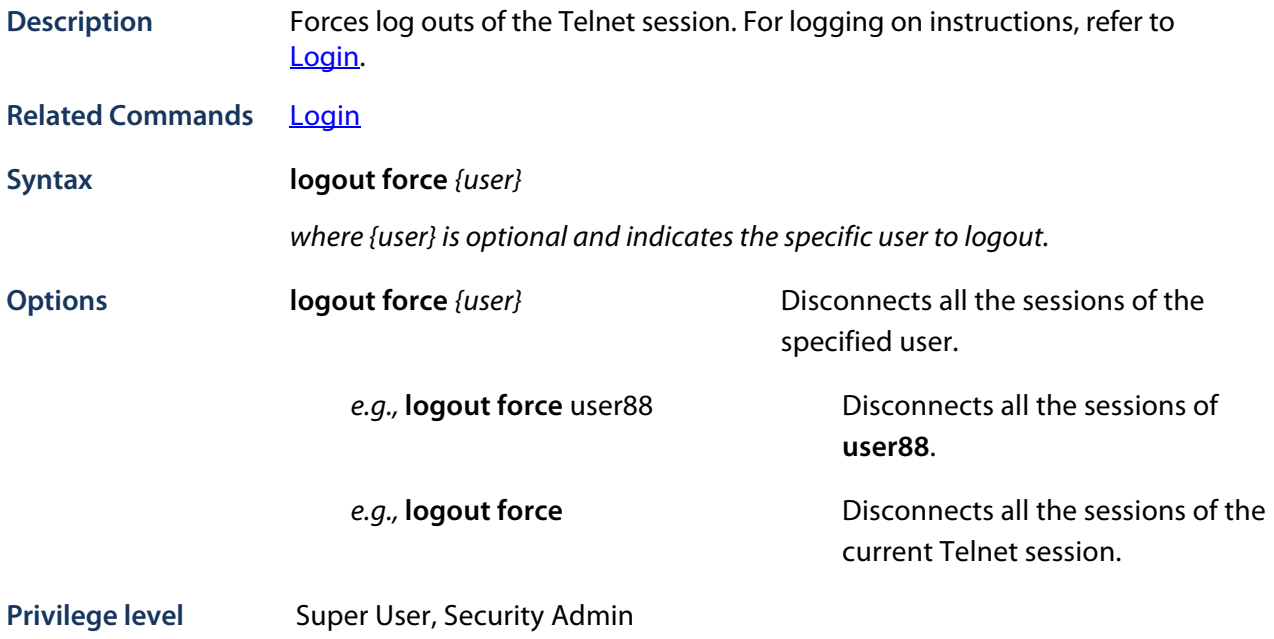

## **port set**

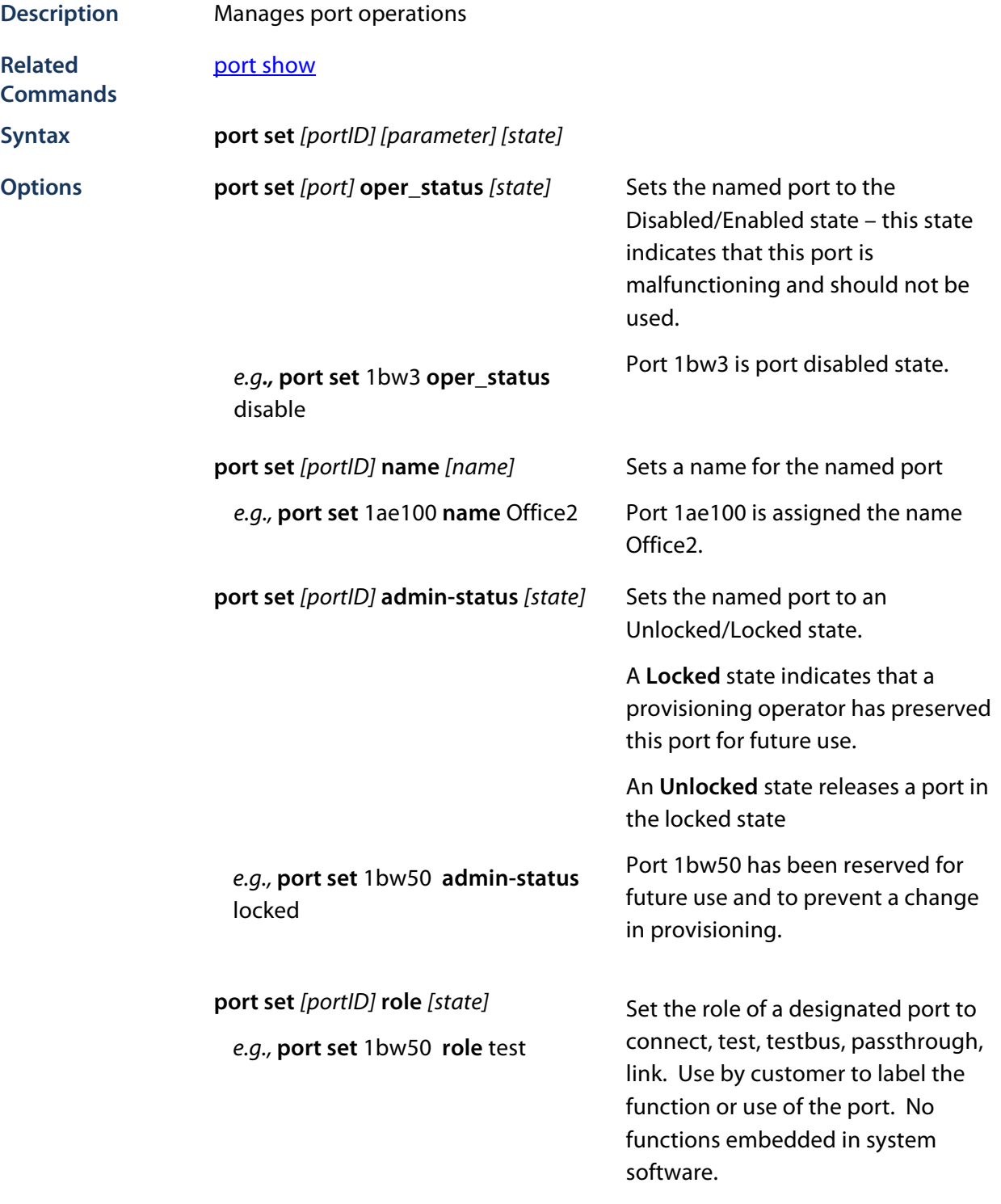

Privilege level Super User, System Admin

## **port show**

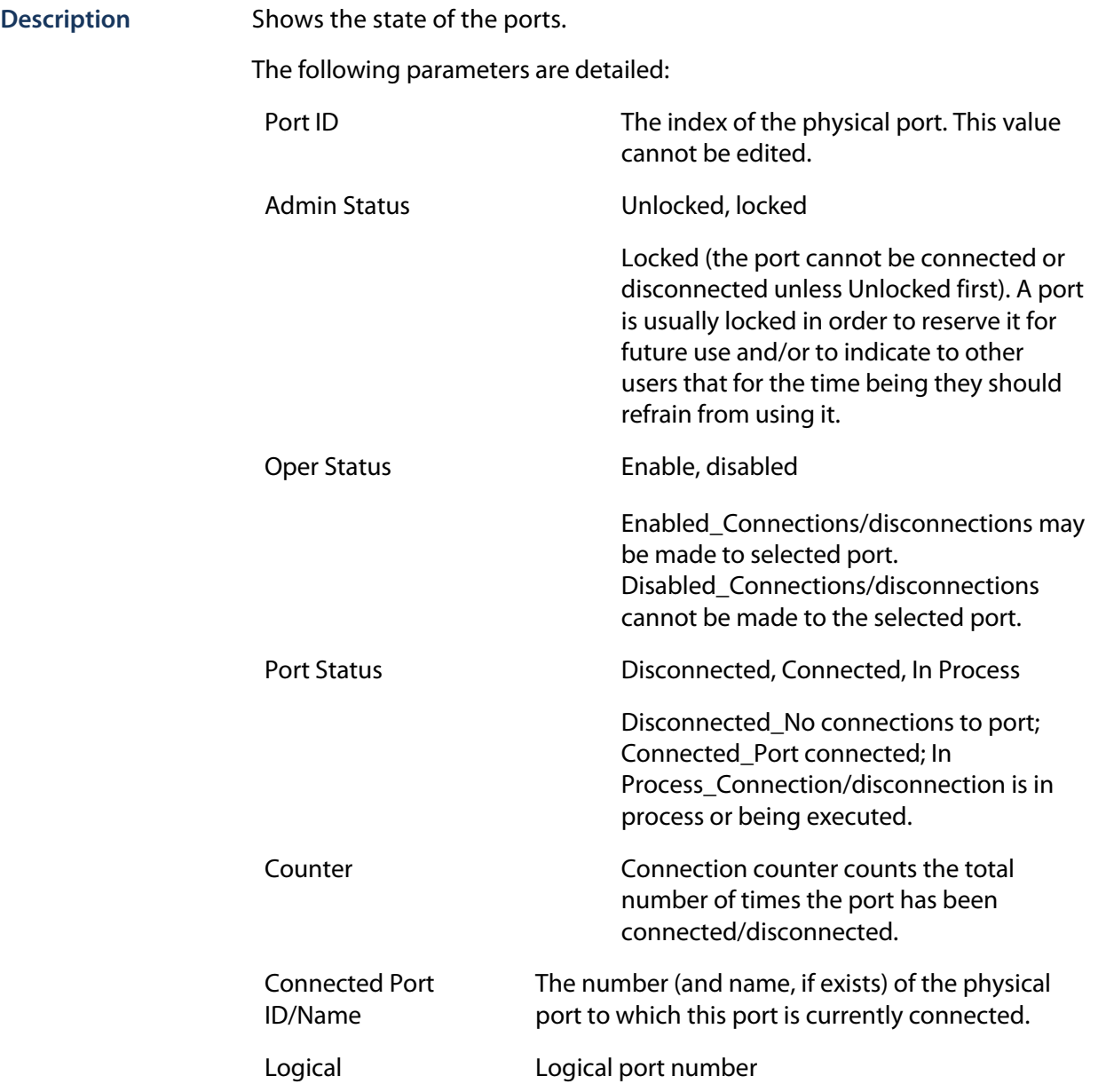

#### **Related Commands** port set

**Syntax port show** *[parameter]*

*where {parameter}* is optional and can be connected, disconnected, *logical, range, locked, unlocked, enabled, disabled*. Selected filter only displays ports in the selected status.

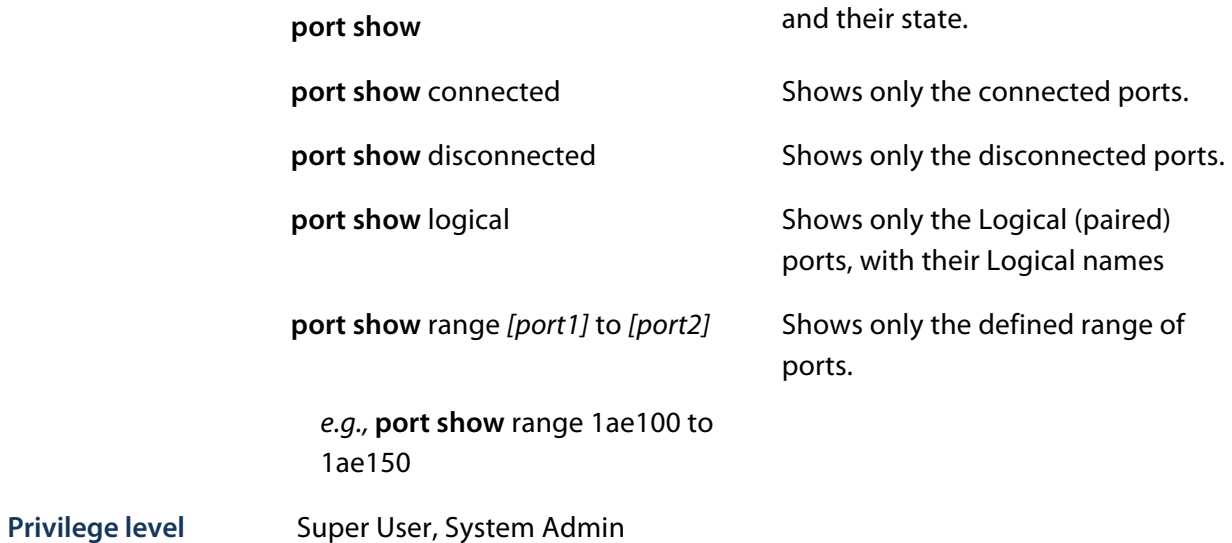

## **pwd**

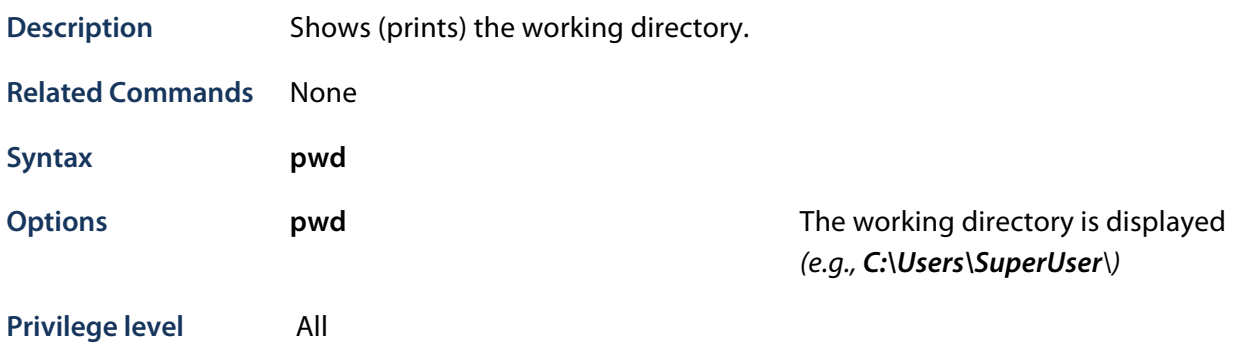

#### **reset**

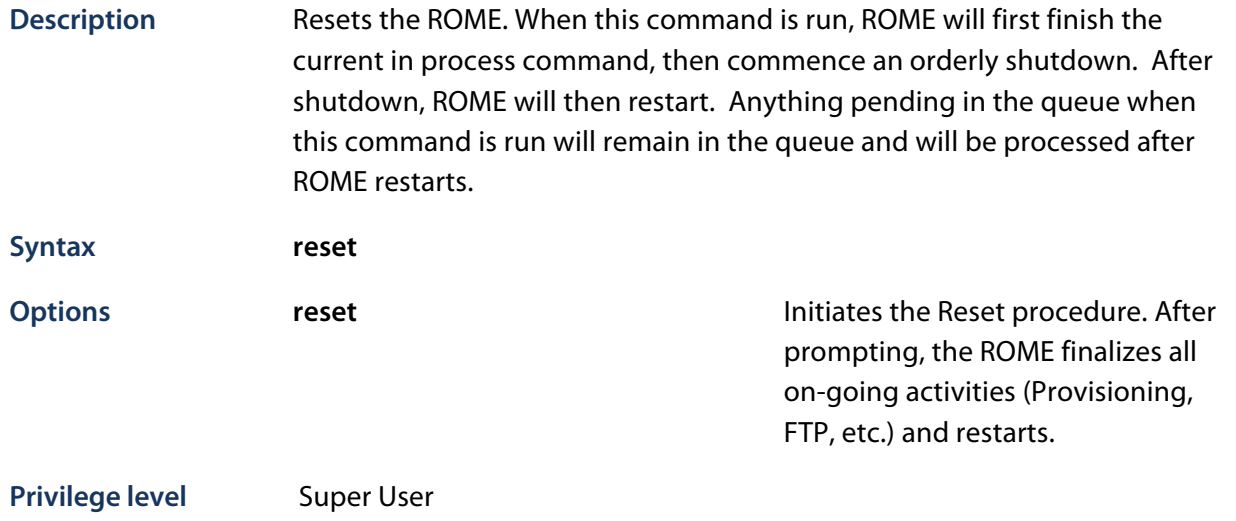

## **set board**

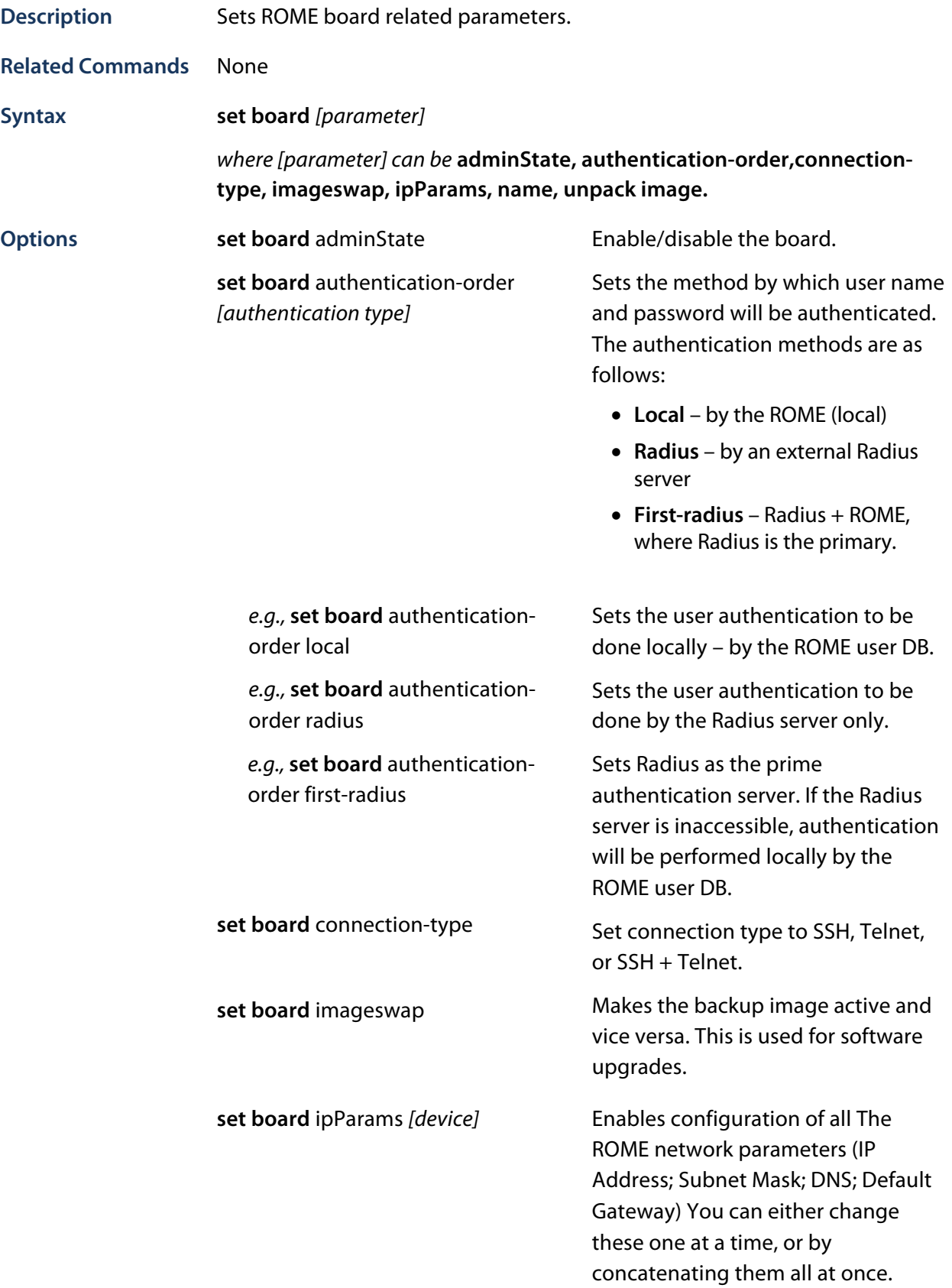

CLI User Manual

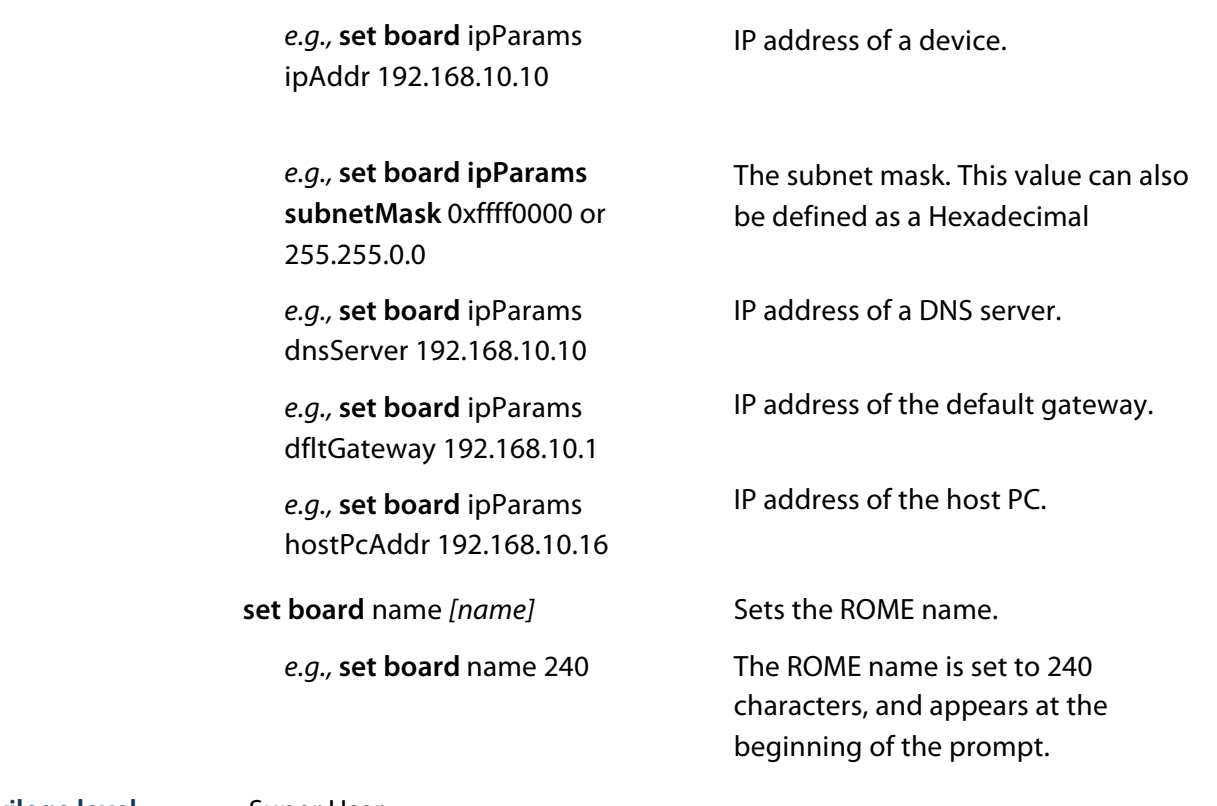

**Privilege level** Super User

#### **set ftp**

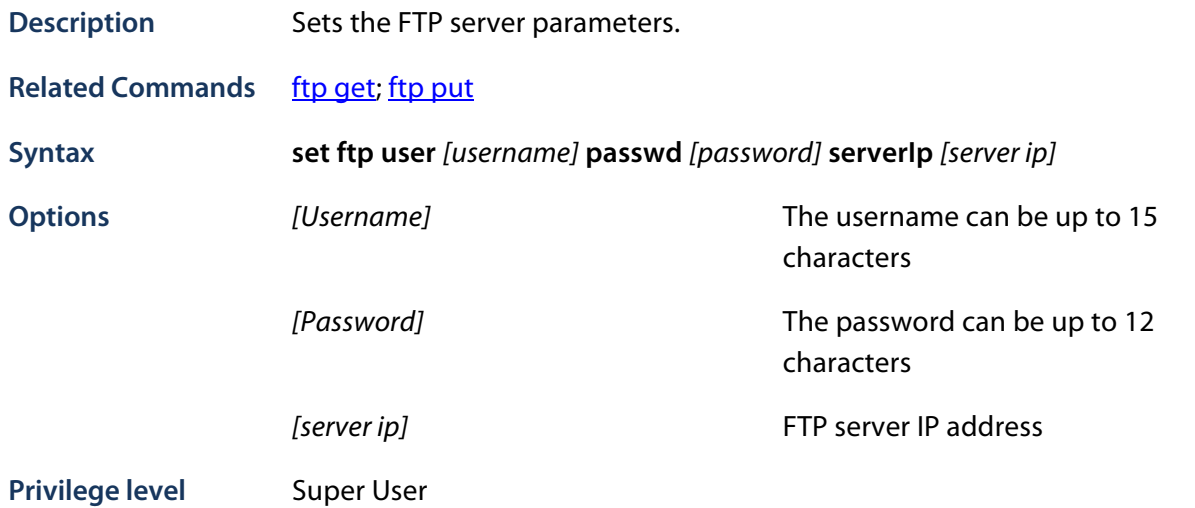

#### **set radius-server**

**Description** Sets up and configures a RADIUS server. RADIUS is a client/server protocol for carrying authentication authorization and configuration messages between a network access point and a RADIUS server. ROME user management can be done via Radius, namely: • Add/Delete users • Manage User/Password • Authenticate User/Password • User accounting User management can now operate in three optional modes: 1. User management is done solely by the Radius server 2. User management is done primarily by the Radius server and secondarily by ROME 3. User management is done solely by the ROME (Default mode) **Radius server redundancy:** In order to enhance system security reliability, a redundant Radius server can be set up, so that in case one server fails, the other can resume seamless operation. **Related Commands** clear radius-server; set board authentication-order **Syntax set radius-server** *[ip-address] [secret] [port] [type] [retries] [timeoutInterval]* Where: *[ip-address]* is the RADIUS server IP address *[secret]* is the RADIUS password for RADIUS–ROME communication *[port]* is the RADIUS server port *[type]* is the RADIUS server type (authentication/accounting) [retries] is the RADIUS server poll retries value (default  $=$  3) *[timeoutInterval]* is the RADIUS server poll timeout interval (default = 3 – not including overhead)

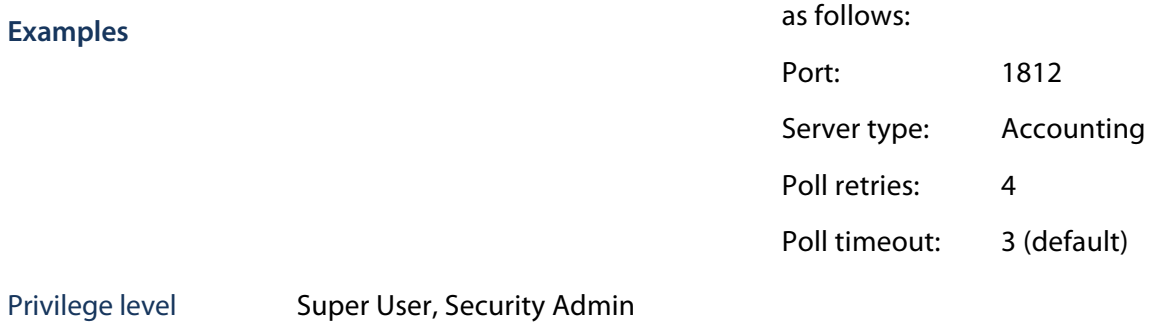

#### **set time**

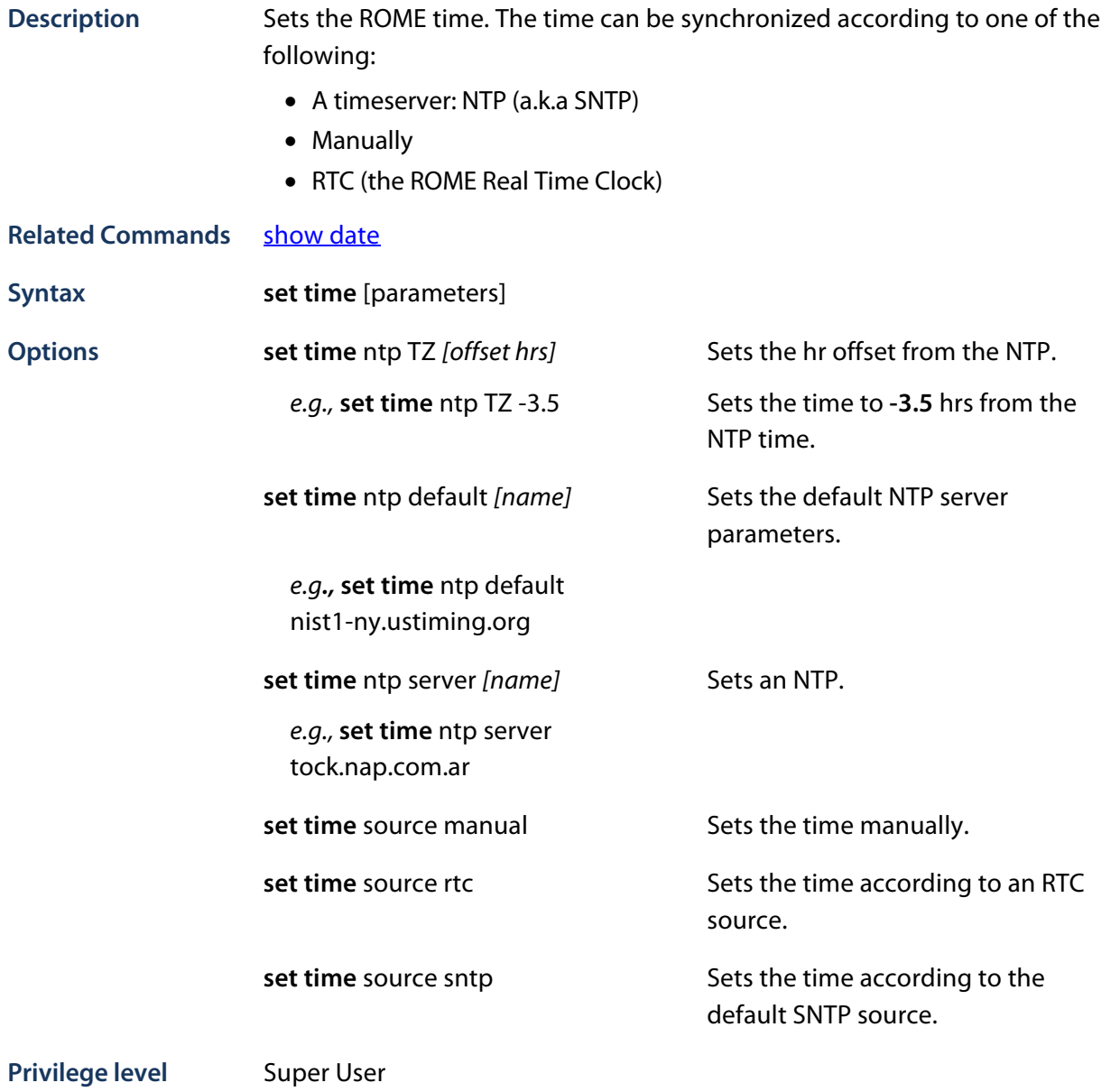

#### **set cli**

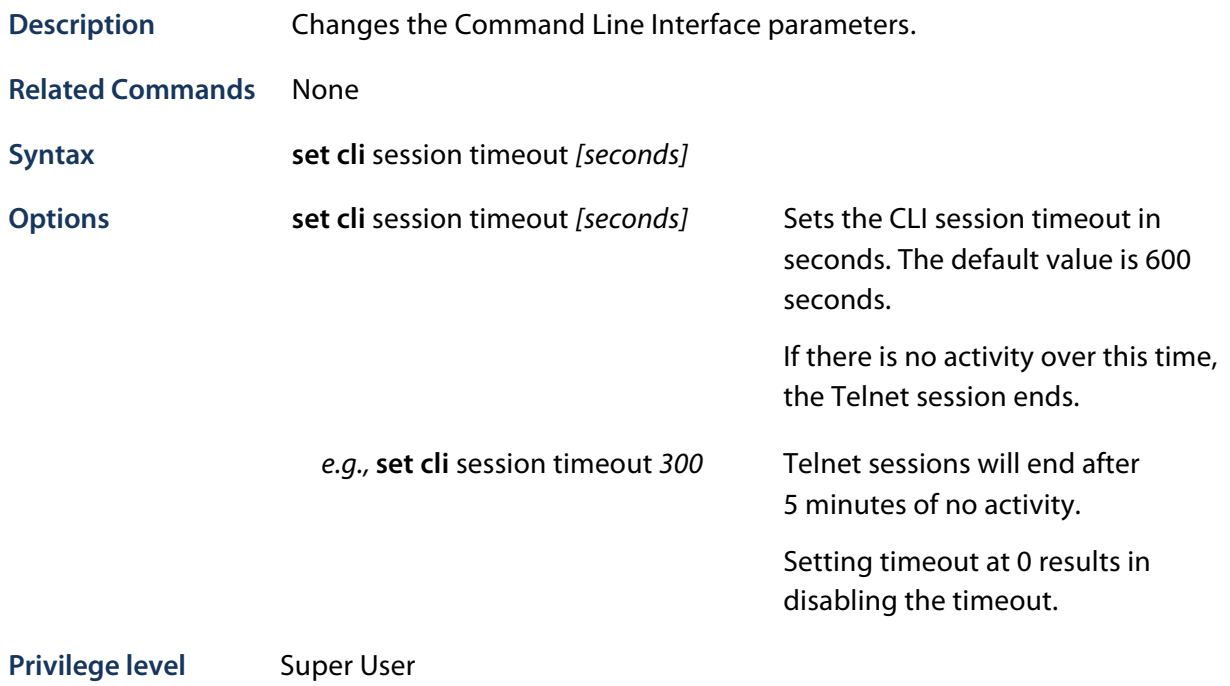

#### **show**

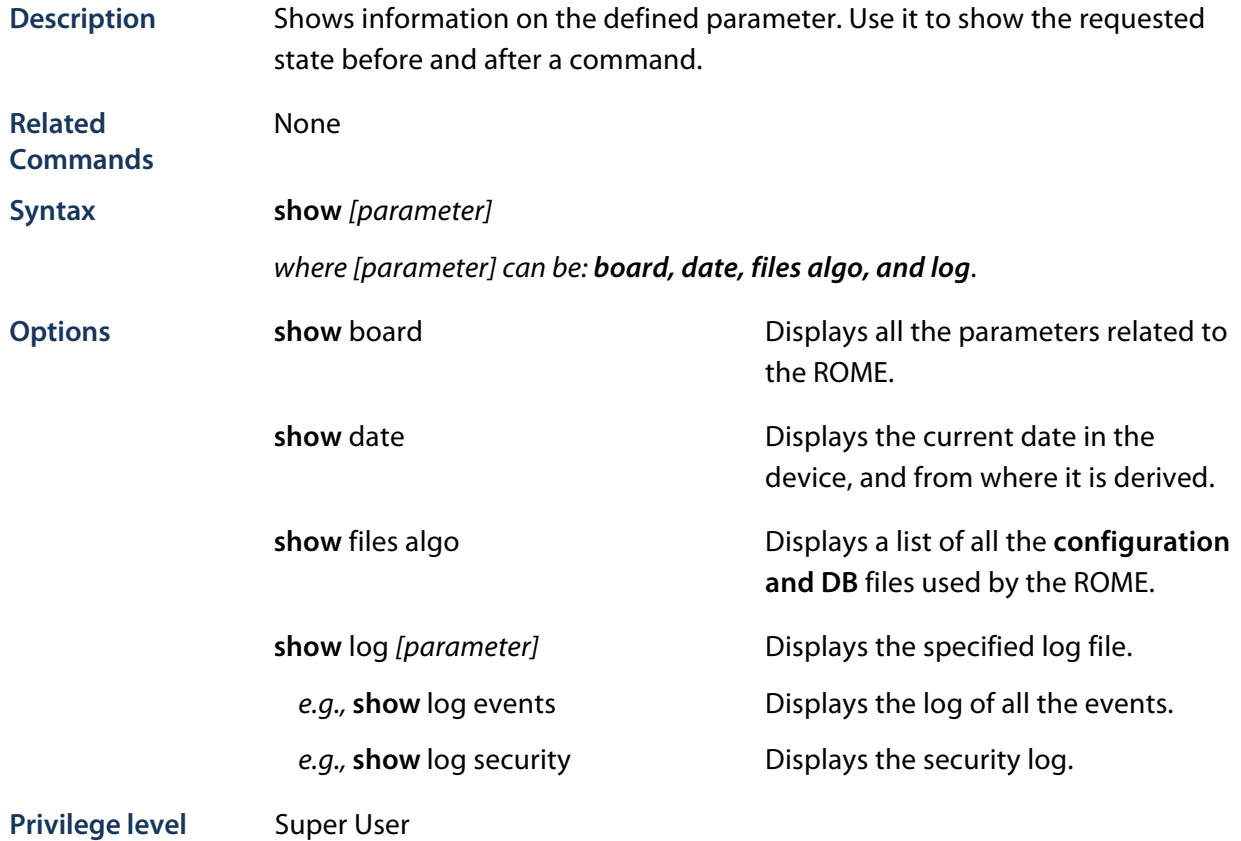

#### **stty**

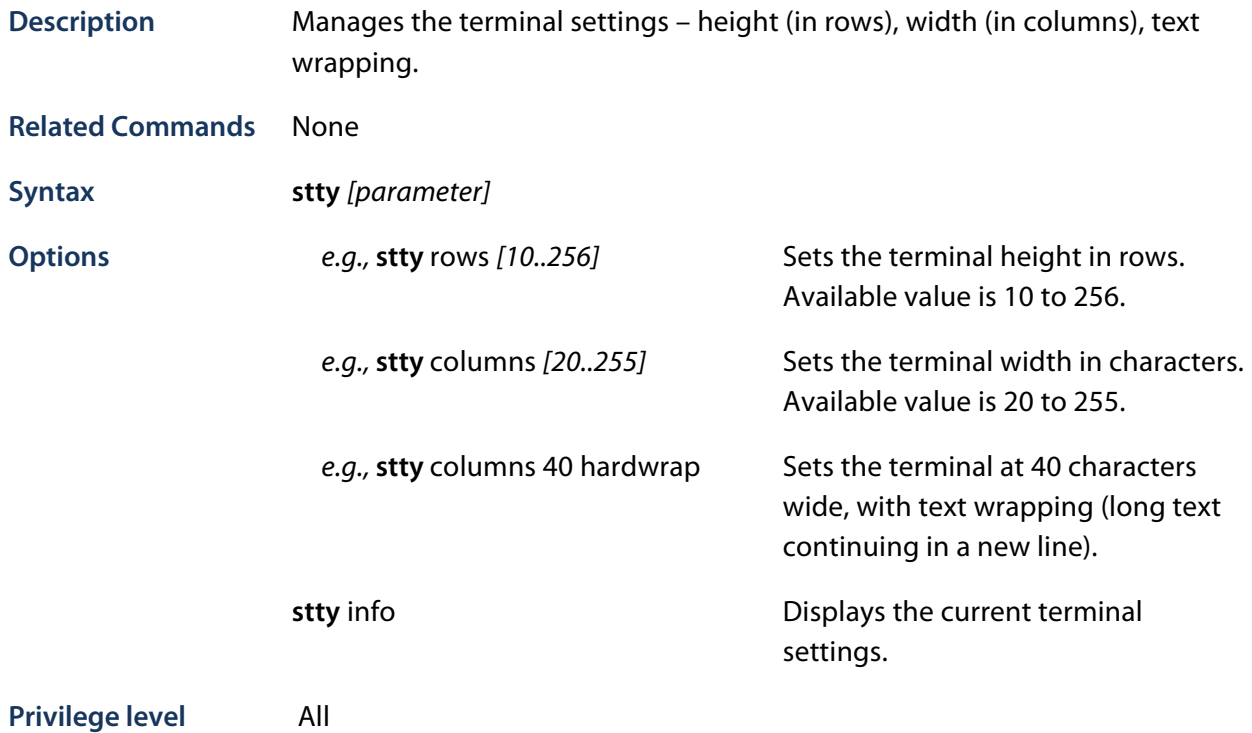

#### **users access**

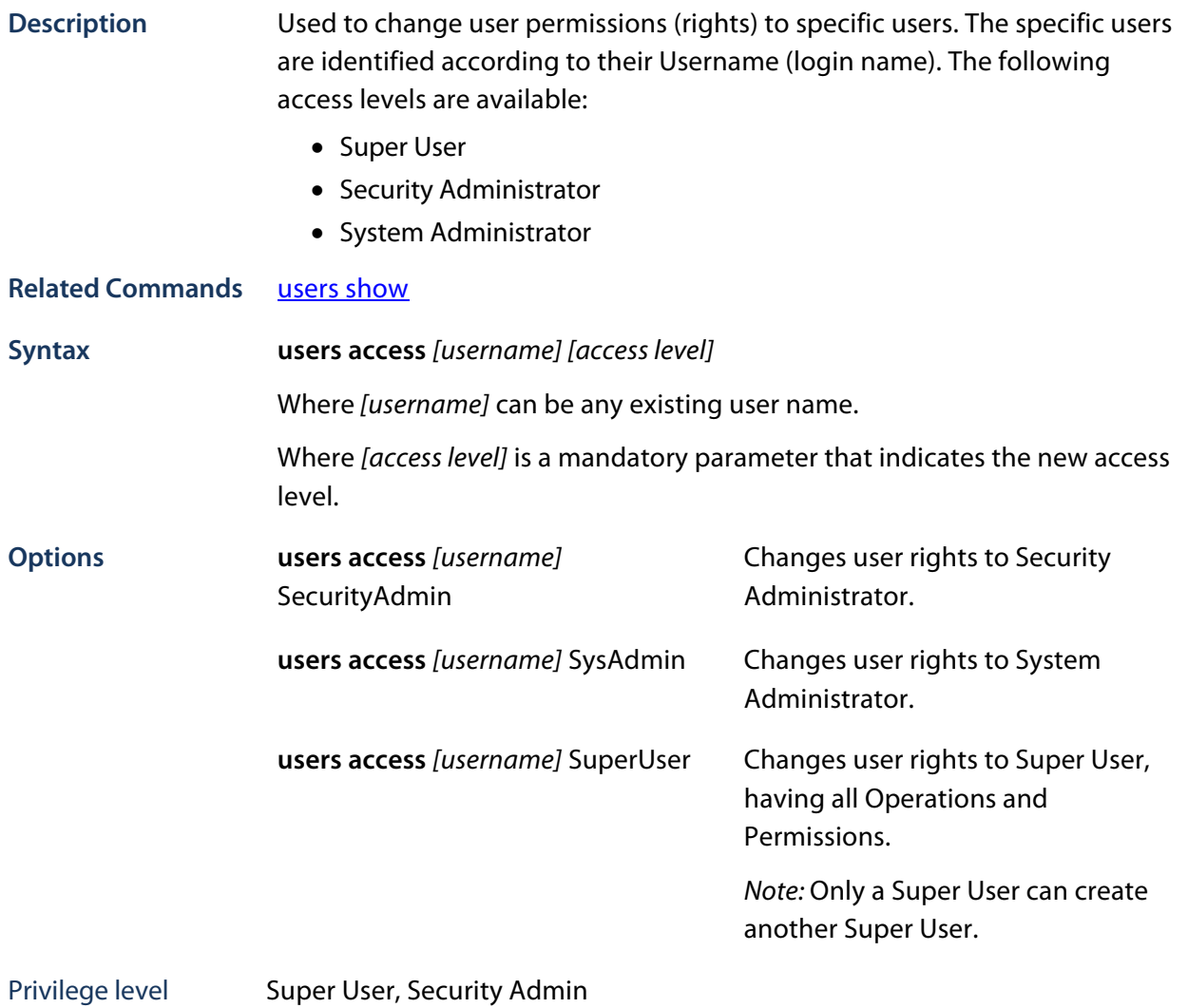

#### **users add**

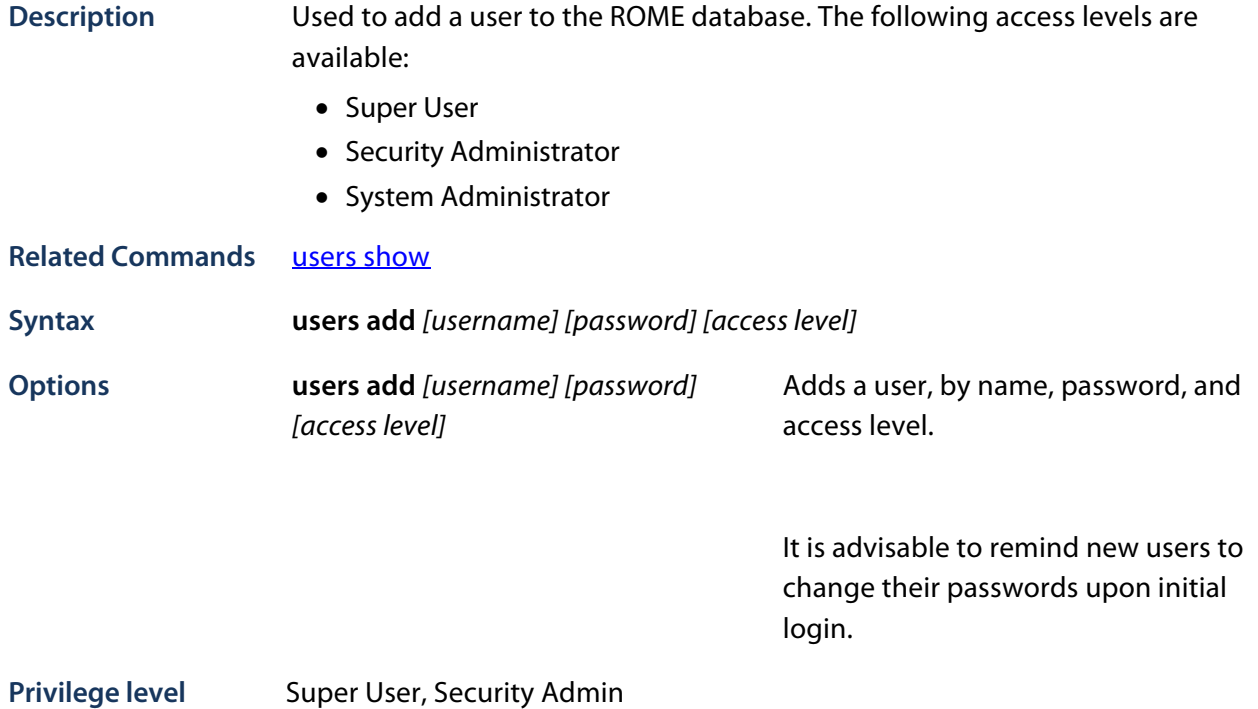

#### **users delete**

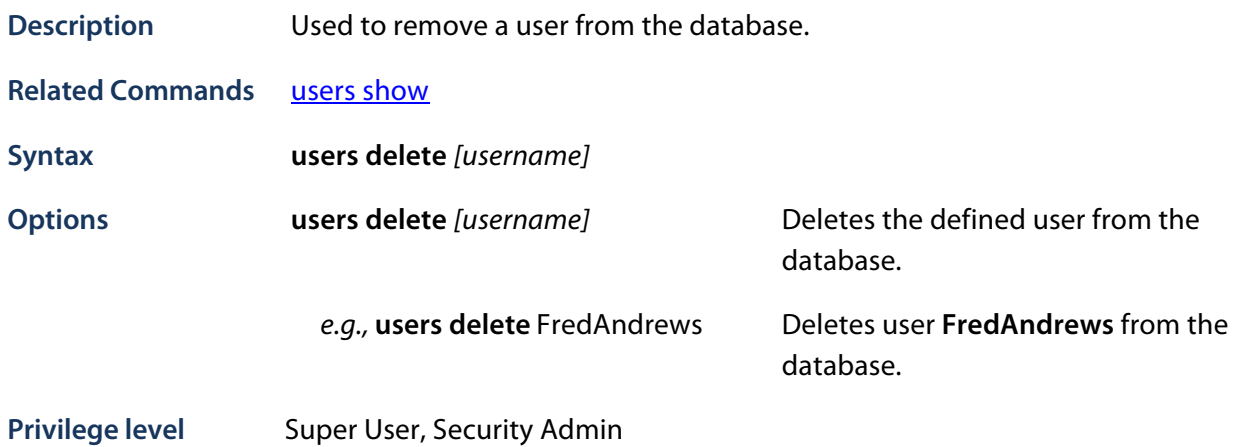

#### **users disable**

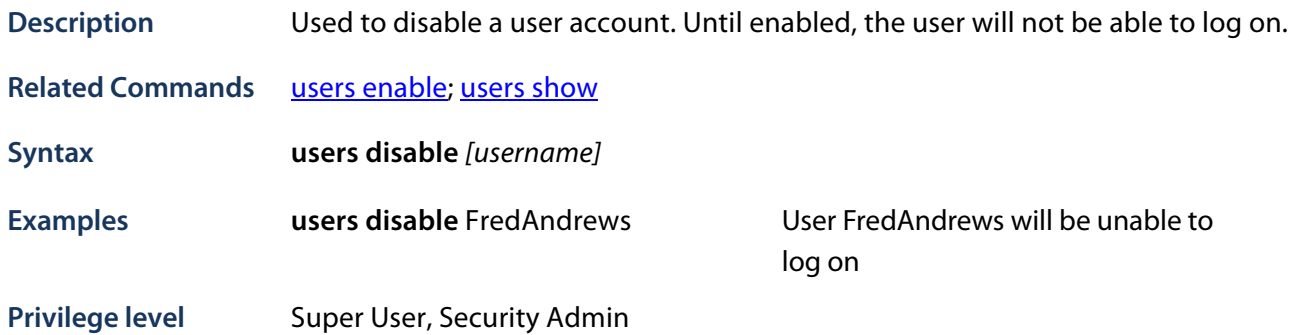

#### **users enable**

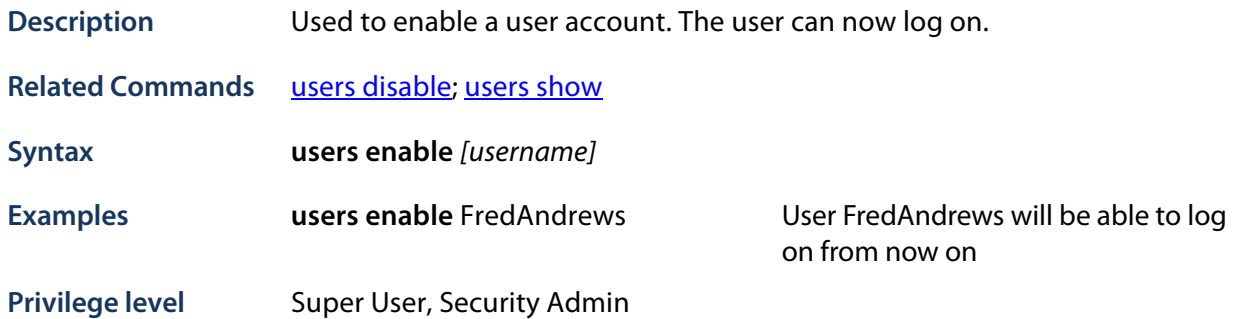

## **users password**

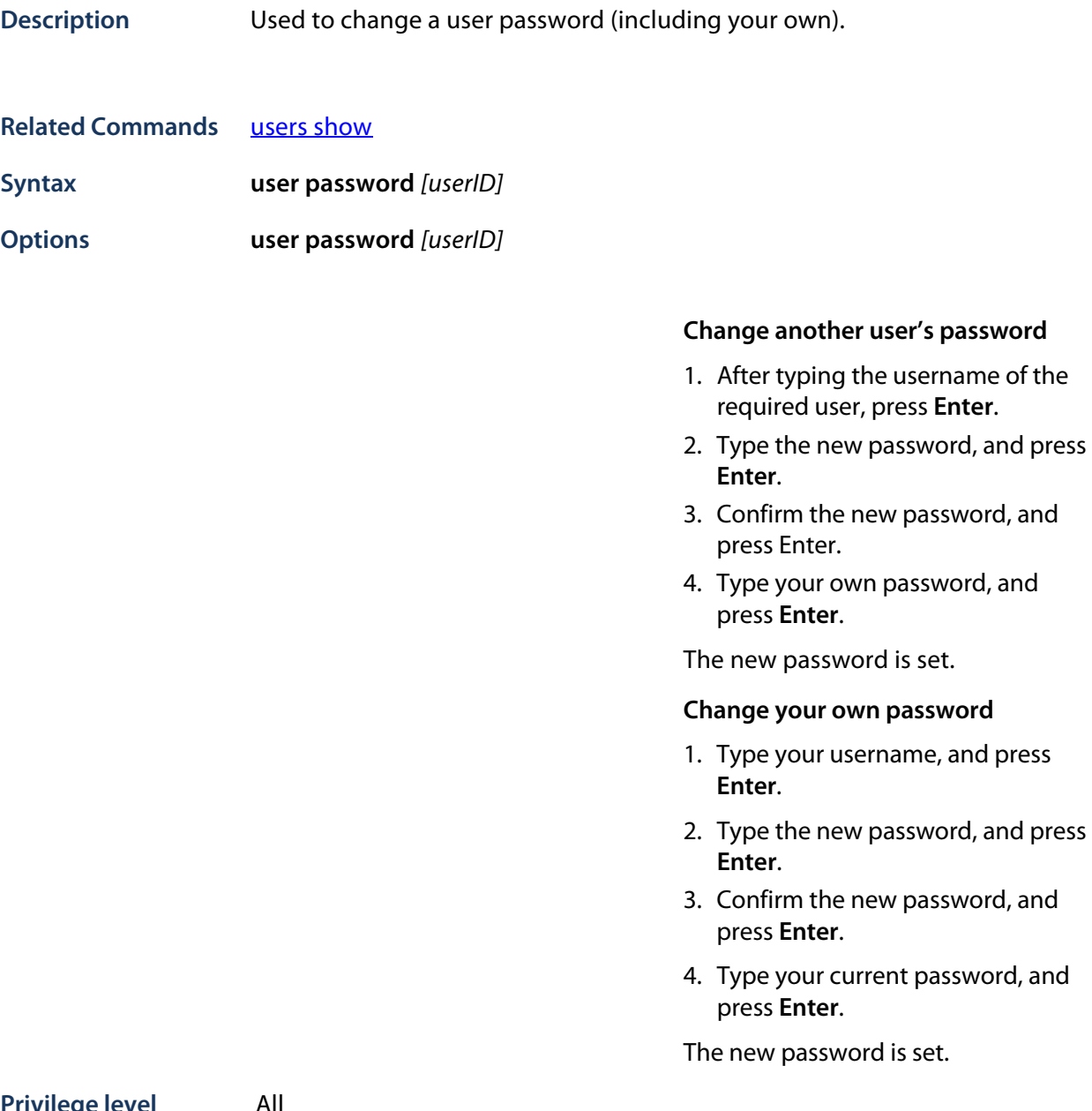

**Privilege level** 

## **users show**

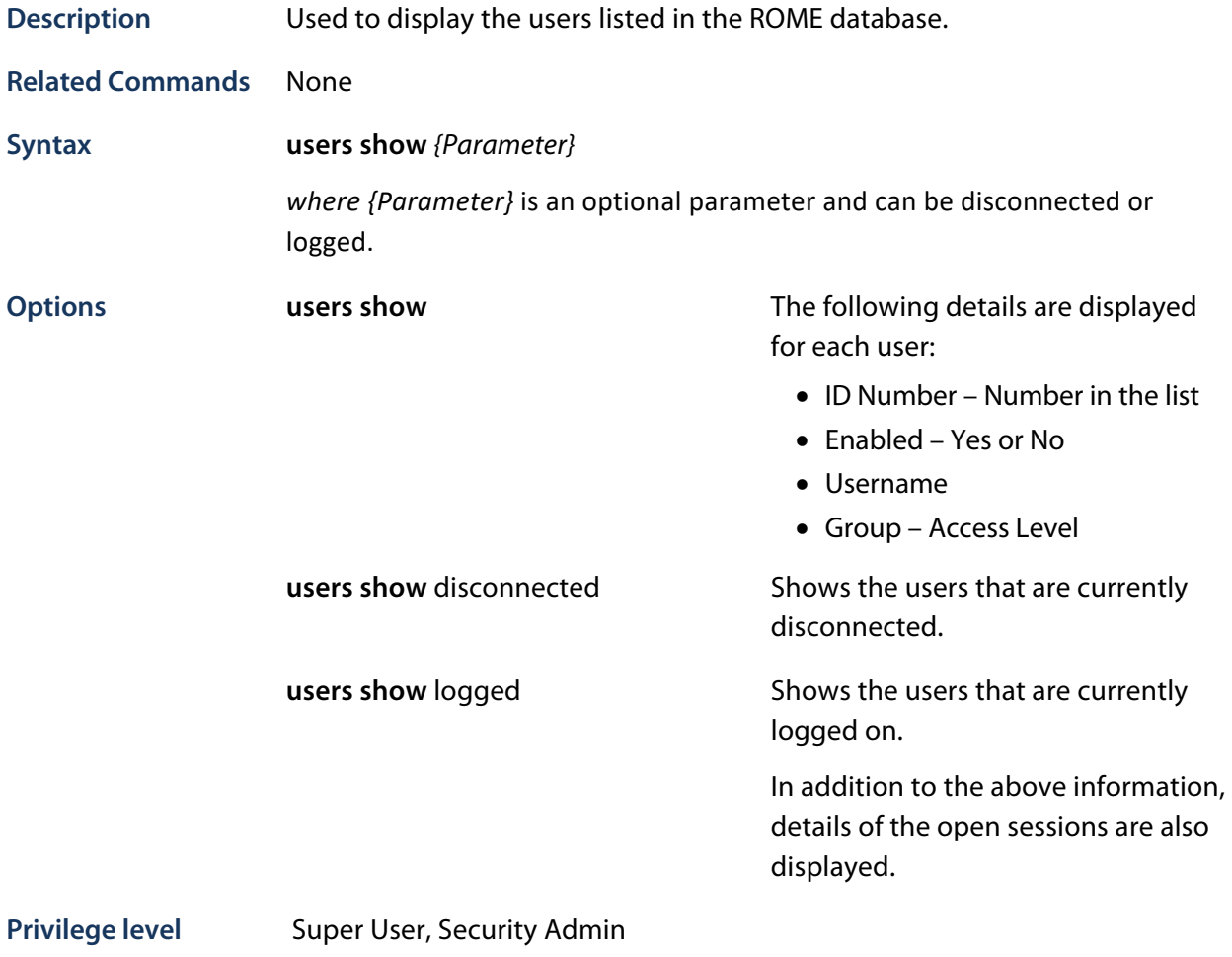

#### **whoami**

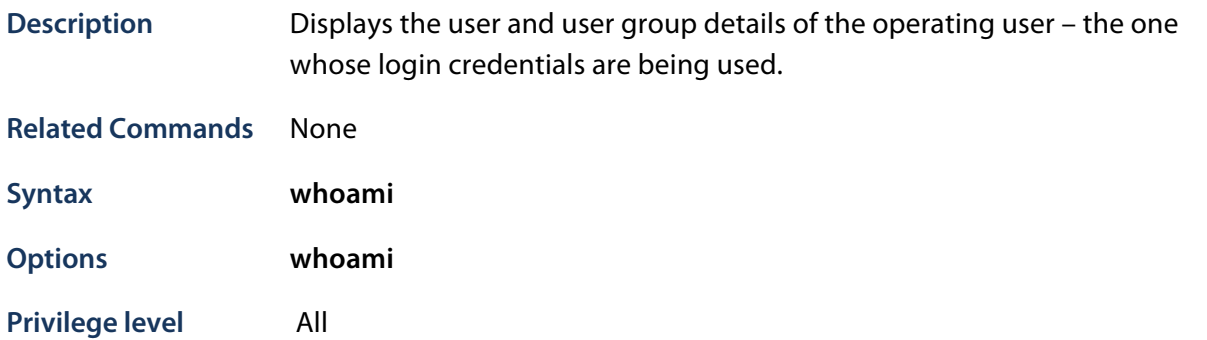

#### **write**

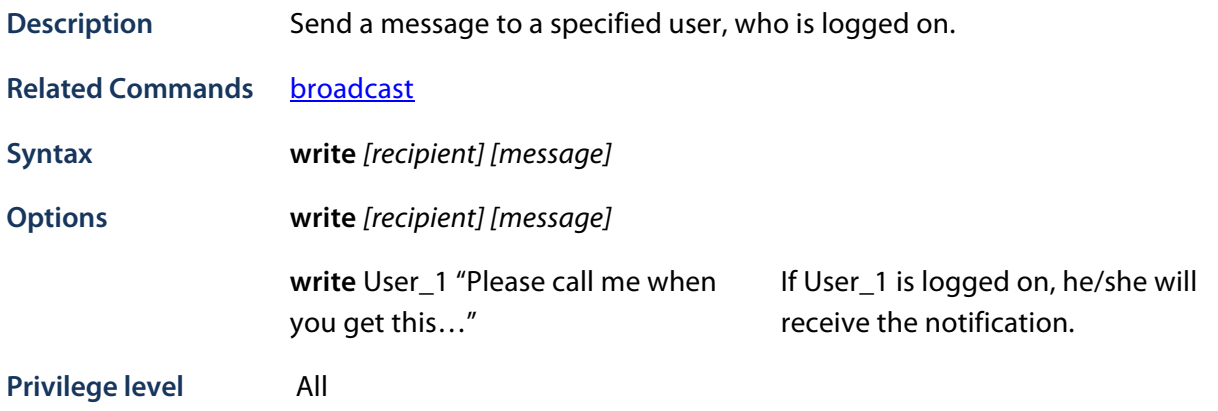

## **APPENDIX A - CLI COMMANDS TREE**

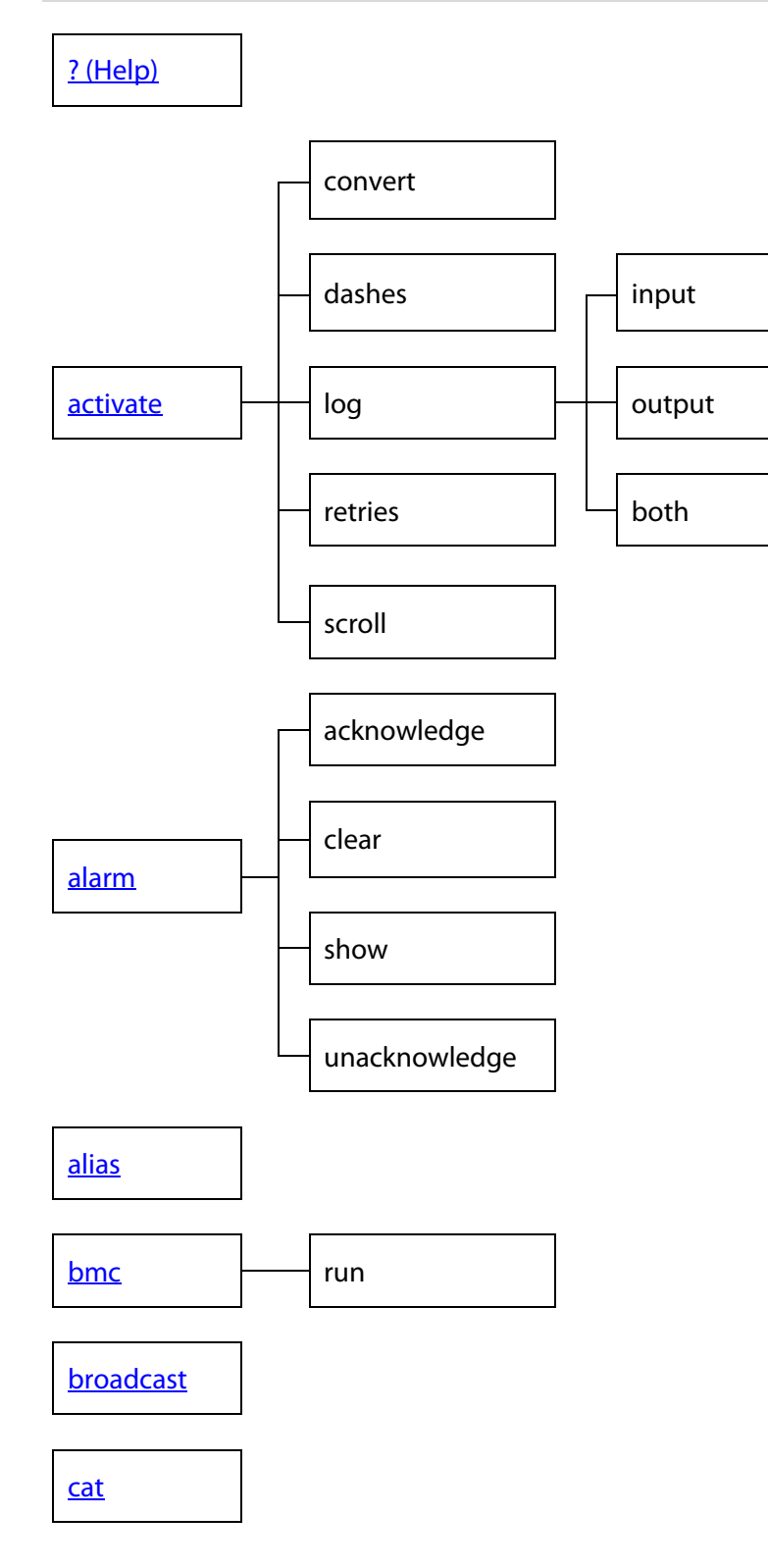

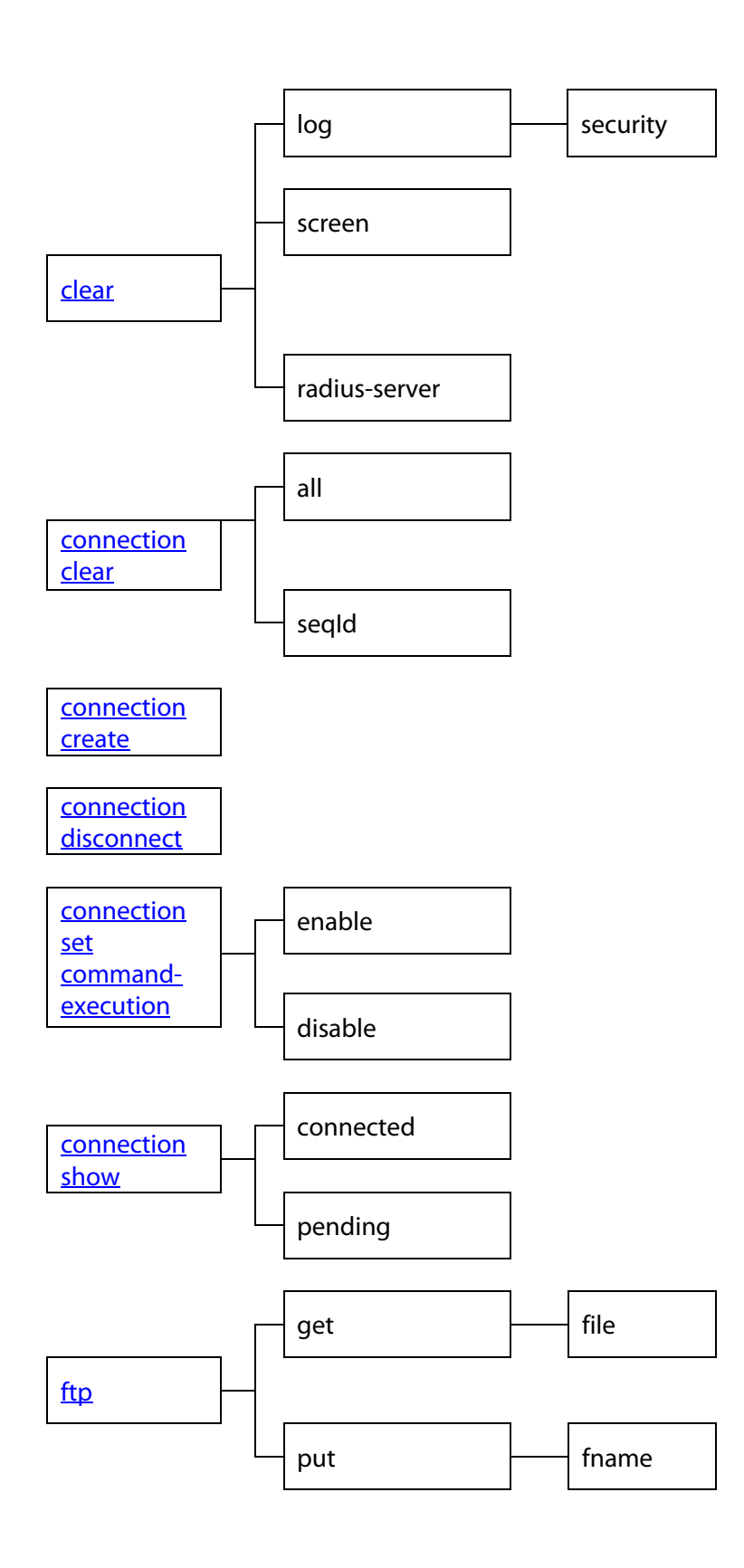

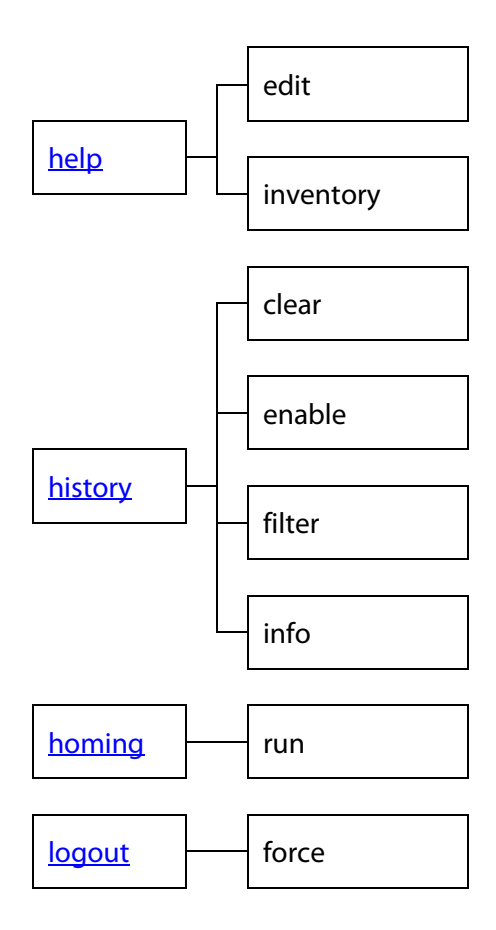

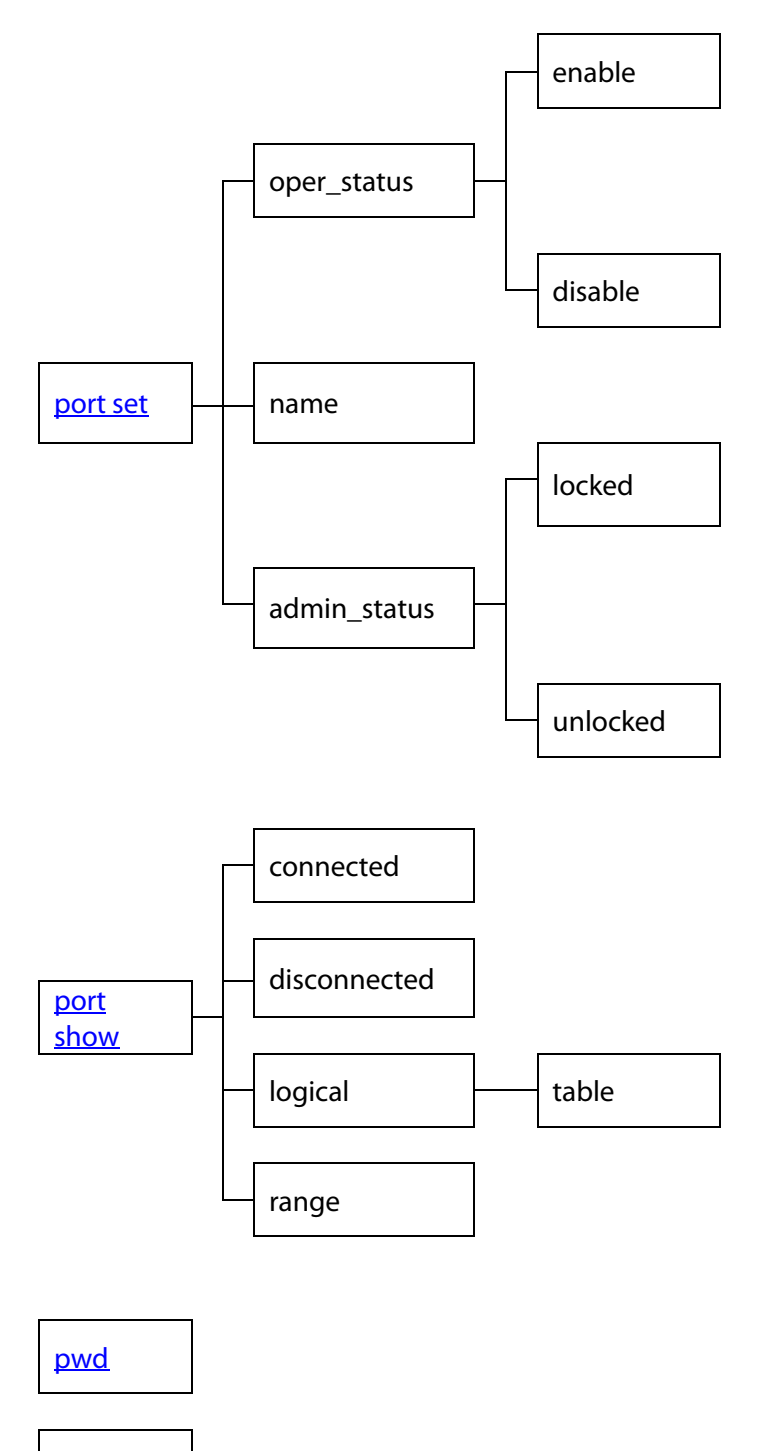

reset

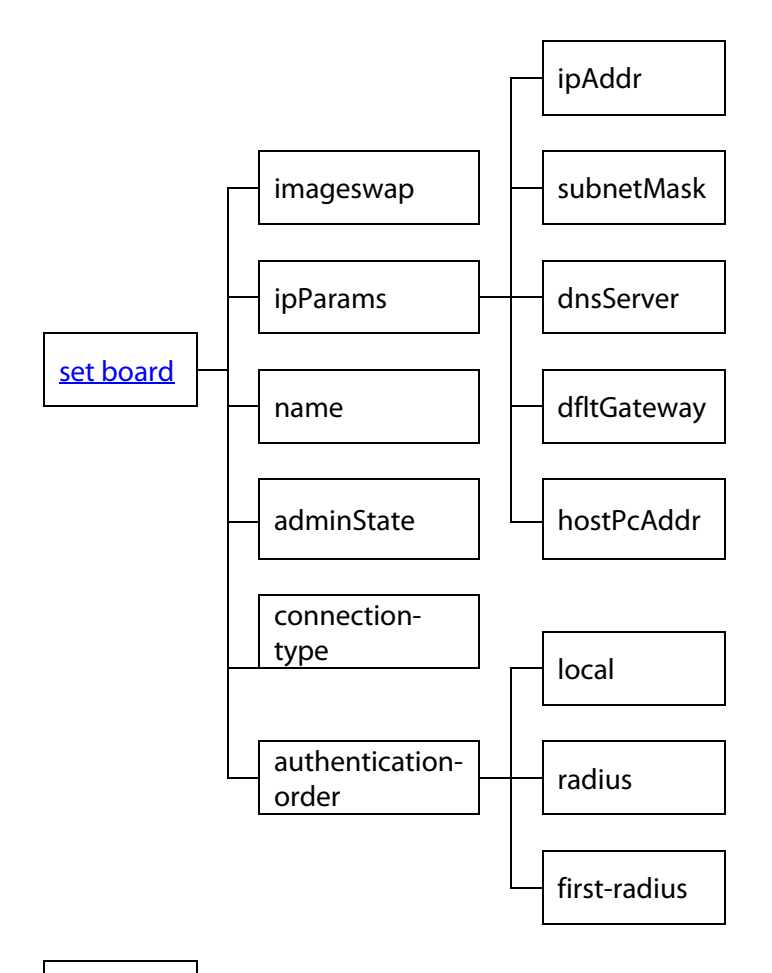

set ftp

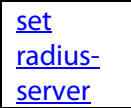

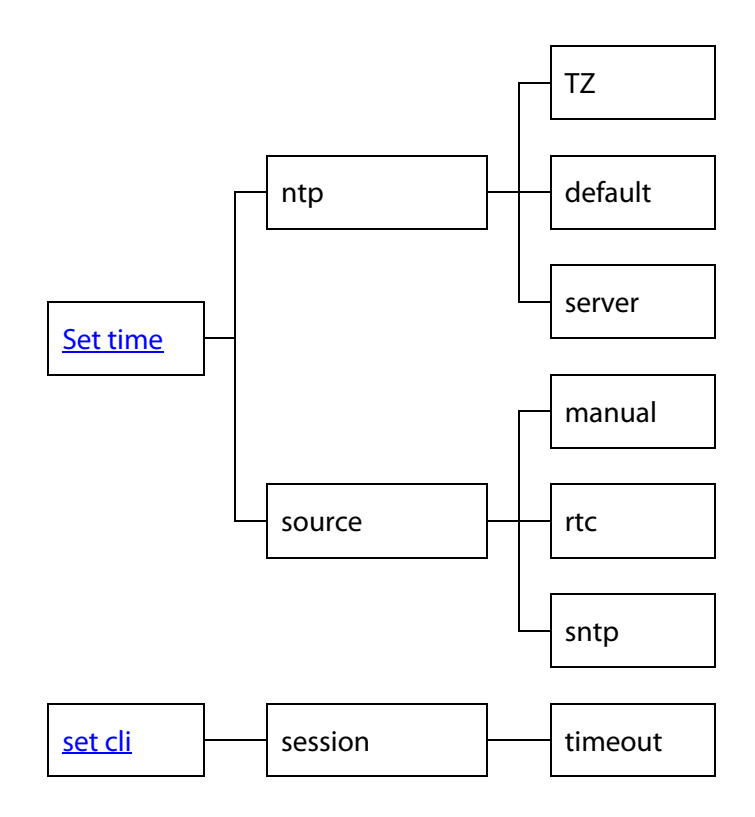

#### CLI User Manual

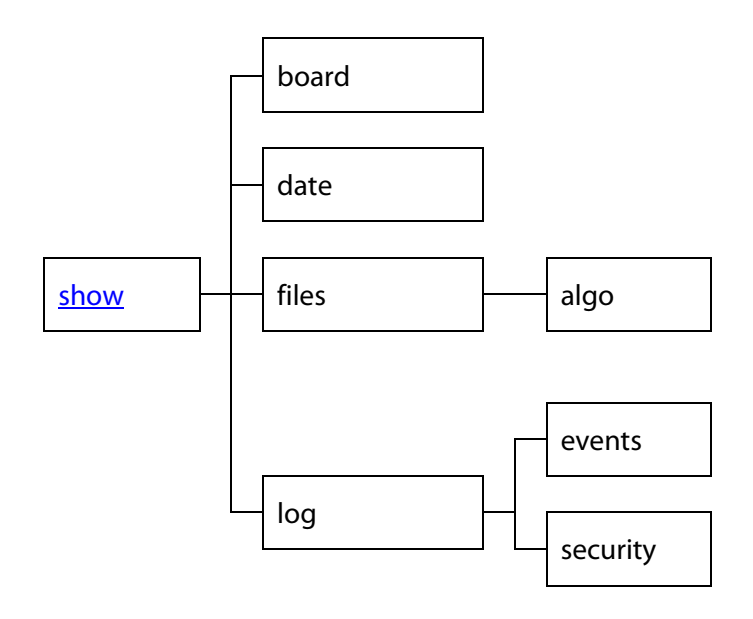

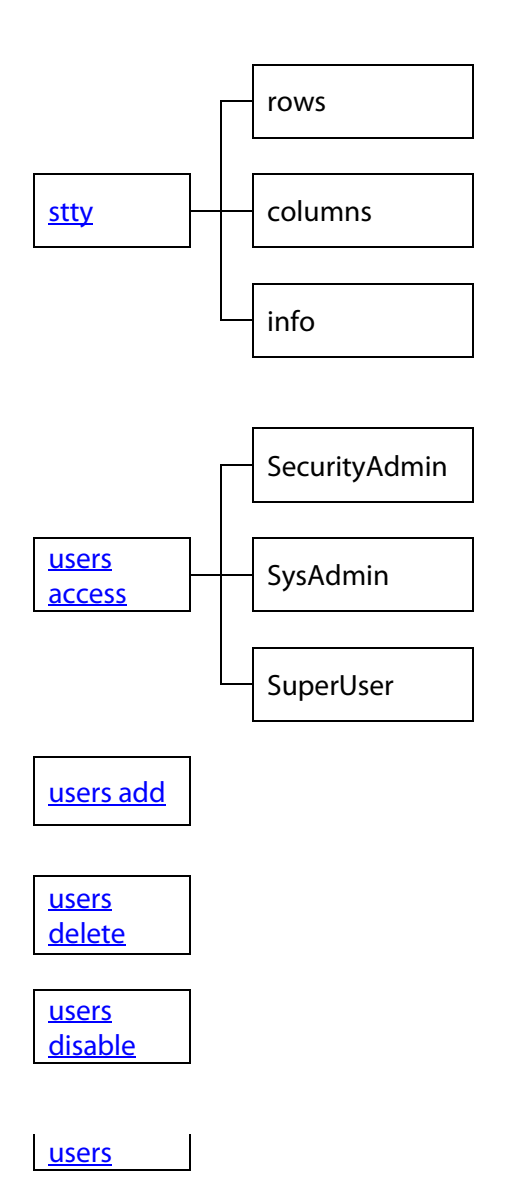

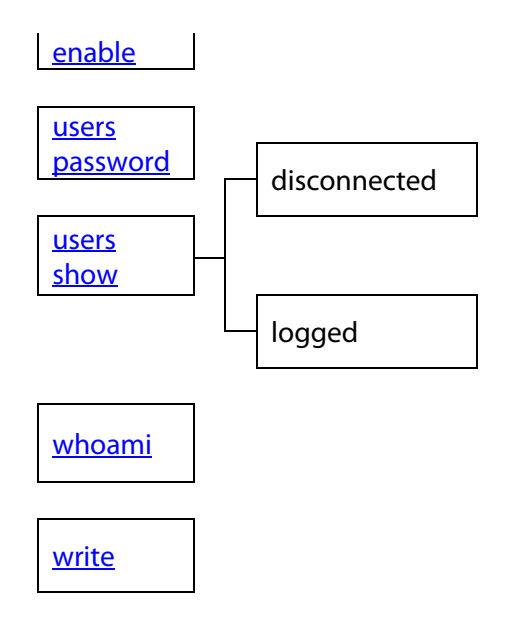